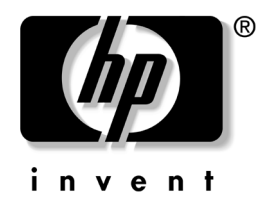

# 하드웨어 참조 설명서 HP Compaq 비즈니스 PC dc5100 SFF 모델

문서 부품 번호: 376293-AD2

#### **2005**년 **2**월

이 설명서는 해당 컴퓨터 모델 업그레이드에 대한 기본 정보를 제공합 니다.

© Copyright 2004 Hewlett-Packard Development Company, L.P. 설명서의 내용은 사전 통지 없이 변경될 수 있습니다.

Microsoft, MS-DOS, Windows 및 Windows NT는 미국 및 기타 국가에서 Microsoft Corporation의 상표입니다.

HP 제품 및 서비스에 대한 유일한 보증은 제품 및 서비스와 함께 동봉된 보증서 에 명시되어 있습니다. 본 설명서에는 어떠한 추가 보증 내용도 들어 있지 않습니 다. HP는 본 설명서에 대한 기술상 또는 편집상의 오류나 누락에 대해 책임을 지 지 않습니다.

본 문서에 들어 있는 소유 정보는 저작권법에 의해 보호를 받습니다. Hewlett-Packard Company의 사전 서면 동의없이 본 문서의 어떠한 부분도 복사 하거나, 재발행하거나, 다른 언어로 번역할 수 없습니다.

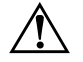

**경고:** 지시사항을 따르지 않으면 부상을 당하거나 생명을 잃을 수 있습니다.

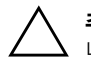

주의: 지시사항을 따르지 않으면 장비가 손상되거나 정보를 유실할 수 있습 니다.

#### 하드웨어 참조 설명서

HP Compaq 비즈니스 PC dc5100 SFF 모델

초판 (2004년 11월) 제 2판(2005년 2월) 문서 부품 번호: 376293-AD2

### 1 제품 구성

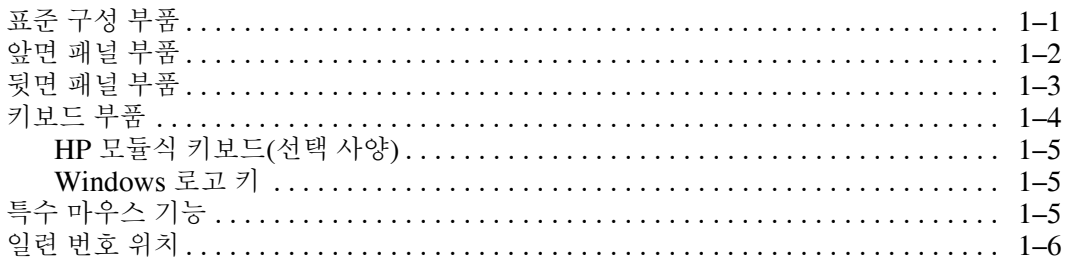

### 2 하드웨어 업그레이드

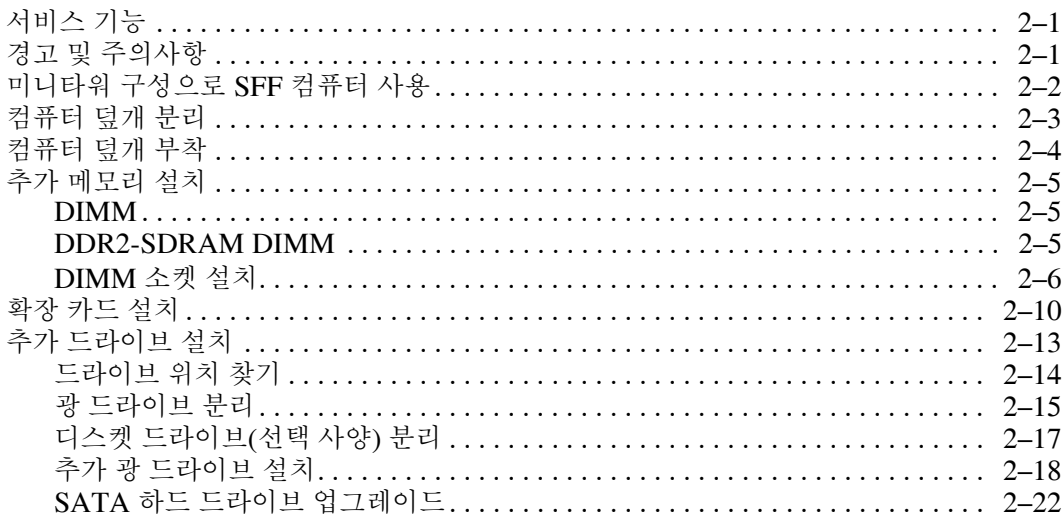

### A 제품 사양

### **B** 전지 교체

### C 보안 잠금 장치

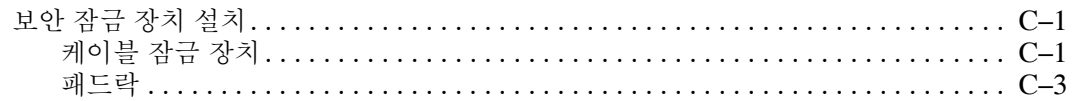

### D 정전기 방전

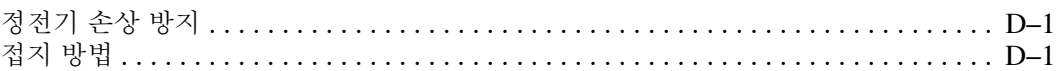

### E 컴퓨터 작동 지침, 일반 관리 및 운반 준비

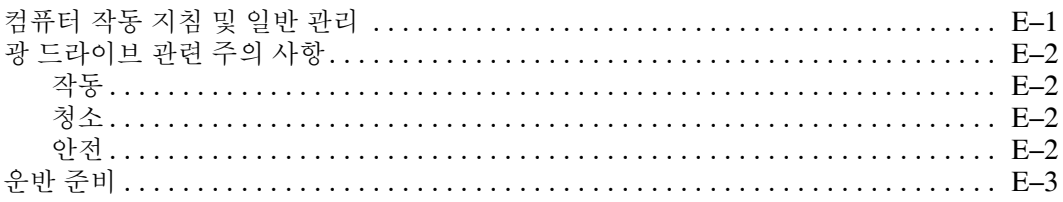

색인

# **1** 제품 구성

# <span id="page-4-2"></span><span id="page-4-1"></span><span id="page-4-0"></span>표준 구성 부품

HP Compaq SFF 부품은 모델에 따라 다를 수 있습니다. 컴퓨터에 설 치된 모든 하드웨어와 소프트웨어 목록을 보려면 Diagnostics for Windows 유틸리티를 실행하십시오. 이러한 유틸리티 사용에 대한 지 침은 *Documentation CD*의 문제 해결 설명서를 참조하십시오.

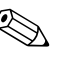

**◇ SFF** 컴퓨터는 미니 타워 구성으로도 사용할 수 있습니다. 자세한 내용<br>← 이 설명서의 "[미니타워](#page-11-1) 구성으로 SFF 컴퓨터 사용" 단원을 참조하 십시오.

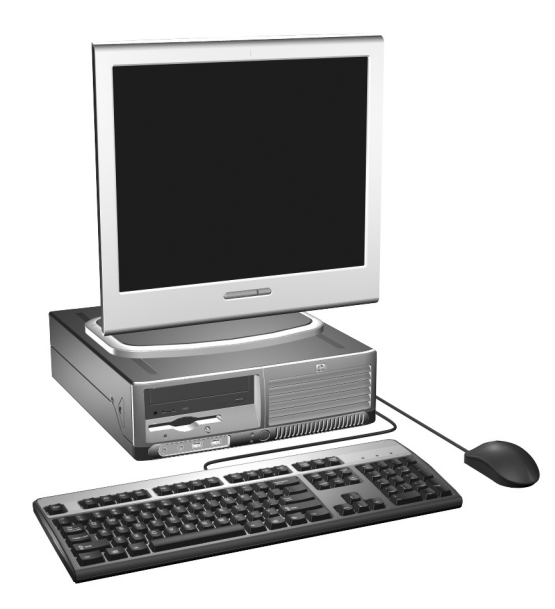

*SFF* 구성

# <span id="page-5-0"></span>앞면 패널 부품

<span id="page-5-7"></span>모델에 따라 드라이브 구성이 다를 수 있습니다.

<span id="page-5-6"></span>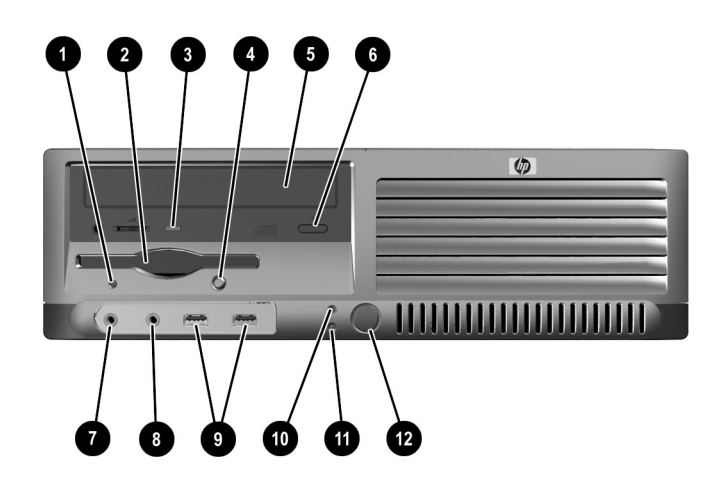

### <span id="page-5-12"></span><span id="page-5-11"></span><span id="page-5-10"></span><span id="page-5-9"></span><span id="page-5-8"></span><span id="page-5-5"></span><span id="page-5-4"></span><span id="page-5-3"></span><span id="page-5-2"></span><span id="page-5-1"></span>앞면 패널 부품 1 디스켓 드라이브 작동 표시등(선택 사양) ● 마이크 연결단자 2 디스켓 드라이브(선택 사양) 8 10 3 3 3  $\bigcirc$  광 드라이브 작동 표시등 20 0 USB(범용 직렬 버스) 포트(2) ● 디스켓 꺼내기 단추(선택 사양) - ● 하드 드라이브 작동 표시등 5 광 드라이브(CD-ROM, CD-R/RW, DVD-ROM, DVD+R/RW 또는 CD-RW/DVD 콤보 드라이브)  $\bullet$  전원 표시등  $\bullet$  광드라이브 꺼내기 버튼 w  $\bullet$  전원 버튼

# <span id="page-6-0"></span>뒷면 패널 부품

<span id="page-6-11"></span><span id="page-6-6"></span><span id="page-6-5"></span><span id="page-6-4"></span><span id="page-6-3"></span>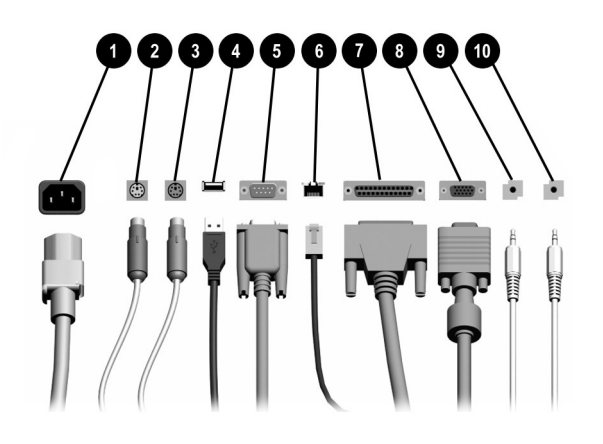

<span id="page-6-8"></span><span id="page-6-2"></span><span id="page-6-1"></span>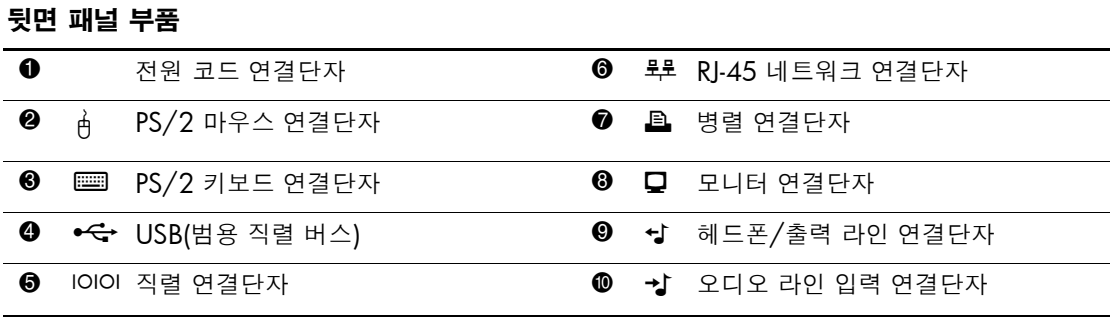

✎ 연결단자의 배열 <sup>및</sup> 개수는 모델에 따라 다를 <sup>수</sup> 있습니다.

<span id="page-6-12"></span><span id="page-6-10"></span><span id="page-6-9"></span><span id="page-6-7"></span>PCI 그래픽 카드가 설치되어 있는 경우 카드 및 시스템 보드의 연결단자를 동시에 사용할 수 있습니 다. 연결단자를 모두 사용하려면 Computer Setup에서 설정을 일부 변경해야 할 수도 있습니다. 부팅 순서에 대한 내용은 *Documentation CD*의 *Computer Setup(F10)* 유틸리티 설명서를 참조하십시오.

# <span id="page-7-3"></span><span id="page-7-0"></span>키보드 부품

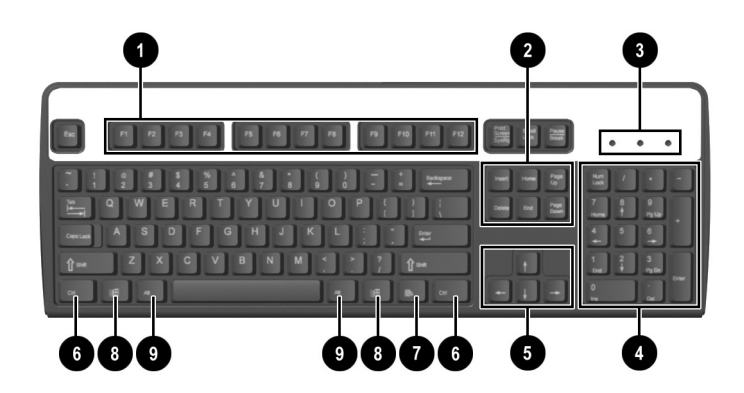

<span id="page-7-4"></span><span id="page-7-2"></span><span id="page-7-1"></span>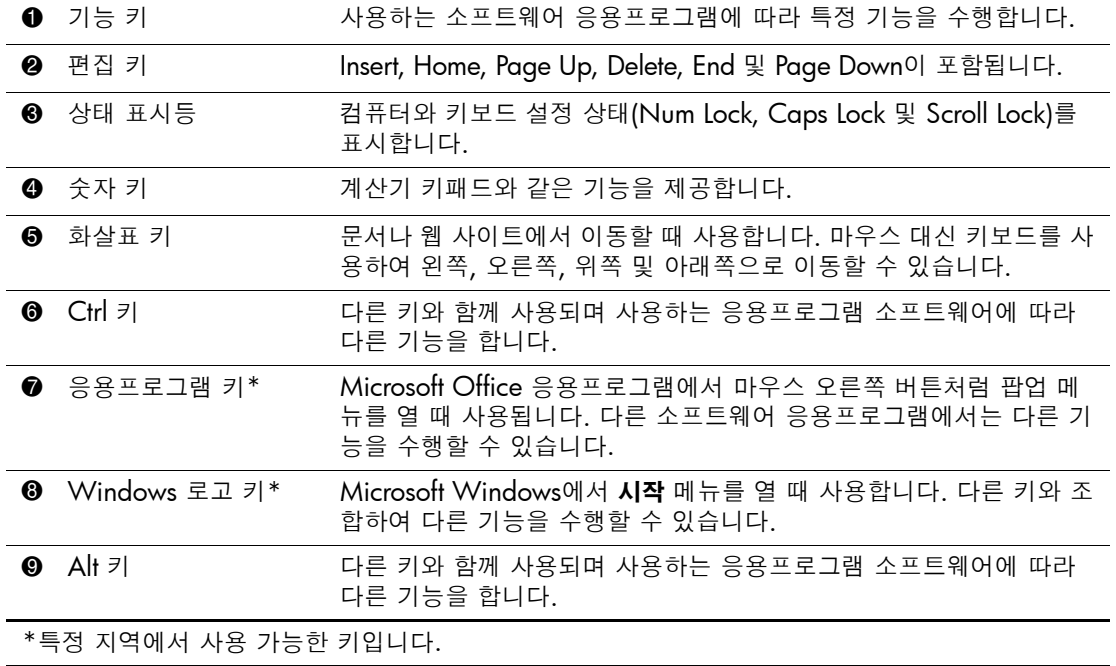

## <span id="page-8-0"></span>**HP** 모듈식 키보드**(**선택 사양**)**

컴퓨터 키트에 HP 모듈식 키보드가 포함된 경우 부품 확인 및 설치 정 보는 *Documentation CD*의 *HP* 모듈식 키보드 사용 설명서를 참조하 십시오.

### <span id="page-8-1"></span>**Windows** 로고 키

<span id="page-8-4"></span>Windows 로고 키와 다른 키를 조합하여 Windows 운영 체제에서 사 용되는 특정 기능을 수행할 수 있습니다. Windows 로고 키를 확인하 려면 "[키보드](#page-7-0) 부품" 단원을 참조하십시오.

### **Windows** 로고 키 기능

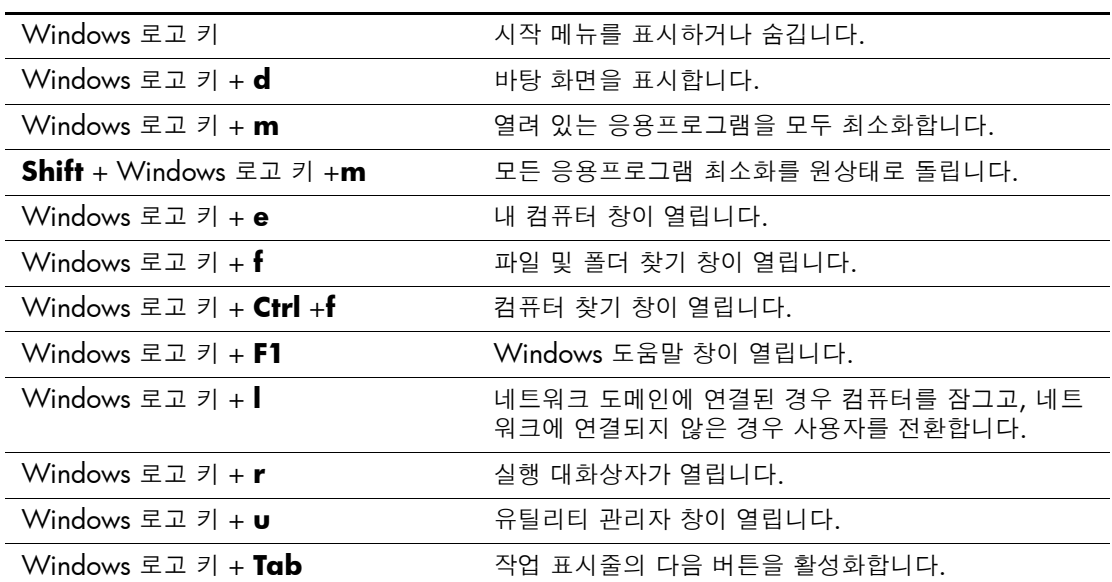

# <span id="page-8-2"></span>특수 마우스 기능

<span id="page-8-3"></span>대부분의 소프트웨어 응용프로그램은 마우스 사용을 지원합니다. 각 마우스 버튼에 지정된 기능은 사용하는 소프트웨어 응용프로그램에 따라 다릅니다.

# <span id="page-9-0"></span>일련 번호 위치

<span id="page-9-1"></span>고유 일련번호 ●는 컴퓨터 상단에, 제품 ID 번호 2는 컴퓨터의 측면 패널에 표시되어 있습니다. 이 번호를 기록해 놓았다가 고객 서비스 센터에 문의할 때 사용하십시오.

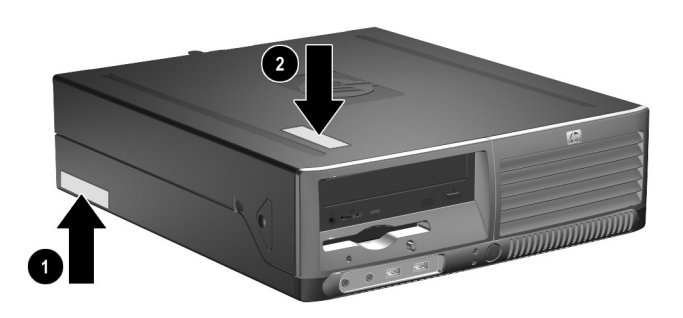

일련 번호 및 제품 *ID* 위치

**[2](http://www.hp.com)** 하드웨어 업그레이드

# <span id="page-10-2"></span><span id="page-10-1"></span><span id="page-10-0"></span>서비스 기능

이 컴퓨터는 업그레이드와 서비스를 보다 쉽게 수행할 수 있습니다. 이 장에 설명된 대부분의 설치 과정에는 특정 도구가 필요하지 않습니다.

# <span id="page-10-3"></span>경고 및 주의사항

<span id="page-10-4"></span>업그레이드를 수행하기 전에 본 설명서의 해당 지침, 주의사항 및 경고 를 주의 깊게 읽으십시오.

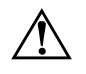

경고: 감전이나 뜨거운 표면으로 인한 부상의 위험을 줄이기 위해 반드시 벽면 콘센트에서 전원 코드를 뽑고 내부 시스템 부품의 열이 식은 다음에 만지십 시오.

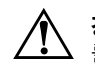

**경고:** 감전, 화재 또는 장비 손상의 위험이 있으므로 원격 통신/전화 연결단자 를 네트워크 인터페이스 컨트롤러(NIC) 소켓에 꽂지 마십시오.

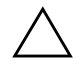

주의: 정전기는 컴퓨터나 옵션 장비의 전자 부품을 손상시킬 수 있습니다. 아래 절차를 시작하기 전에 접지된 금속 물체를 손으로 잠깐 만져서 정전기를 미리 방전하십시오. 정전기 피해 방지에 대한 자세한 내용은 본 설명서의 부록 D, "[정전기](#page-47-4) 방전"을 참조하십시오.

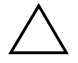

주의: 컴퓨터가 꺼져 있는지, 전원 코드가 콘센트에서 뽑혀 있는지 확인한 다음 컴퓨터 덮개를 분리합니다.

# <span id="page-11-1"></span><span id="page-11-0"></span>미니타워 구성으로 **SFF** 컴퓨터 사용

SFF 컴퓨터는 미니타워 또는 데스크탑 구성으로 사용할 수 있습니다. 미니타워 구성으로 컴퓨터를 사용하려면 아래 그림과 같이 컴퓨터의 오른쪽 면이 바닥으로 가도록 컴퓨터를 세웁니다.

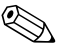

✎ 컴퓨터 주변에 최소 10.2cm(4인치) 정도 공간을 남기고 장애물 없이 설치해야 합니다.

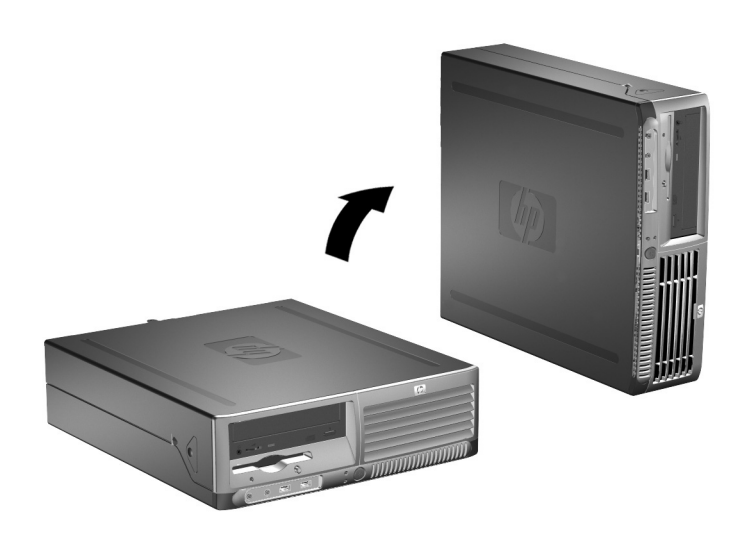

데스크탑에서 미니타워 구성으로 변경

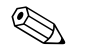

✎ HP에서 제공하는 타워 받침대를 구입하면 컴퓨터를 미니타워 방식으 로 안전하게 사용할 수 있습니다.

# <span id="page-12-2"></span><span id="page-12-1"></span><span id="page-12-0"></span>컴퓨터 덮개 분리

컴퓨터 덮개를 분리하려면 다음과 같이 하십시오.

- 1. 운영 체제의 종료 절차에 따라 컴퓨터를 종료한 다음 모든 외부 장치의 전원을 끕니다.
- 2. 전원 콘센트 및 컴퓨터에서 전원 코드를 뽑고 외부 장치를 분리합 니다.

주의: 컴퓨터가 꺼져 있는지, 전원 코드가 콘센트에서 뽑혀 있는지 확인한 다음 컴퓨터 덮개를 분리합니다.

3. 컴퓨터의 왼쪽과 오른쪽의 버튼을 누르고 ● 컴퓨터 덮개를 최대 한 앞으로 민 다음 2 위로 들어 올려 섀시에서 분리합니다.

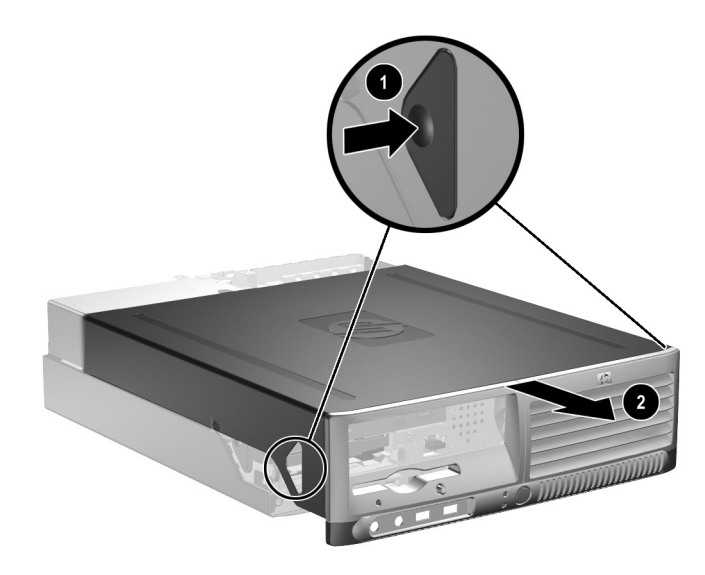

컴퓨터 덮개 분리

# <span id="page-13-0"></span>컴퓨터 덮개 부착

컴퓨터 덮개를 다시 부착하려면 패널의 탭과 섀시의 슬롯을 맞춘 다음 덮개가 제자리에 고정될 때까지 섀시 방향으로 밉니다.

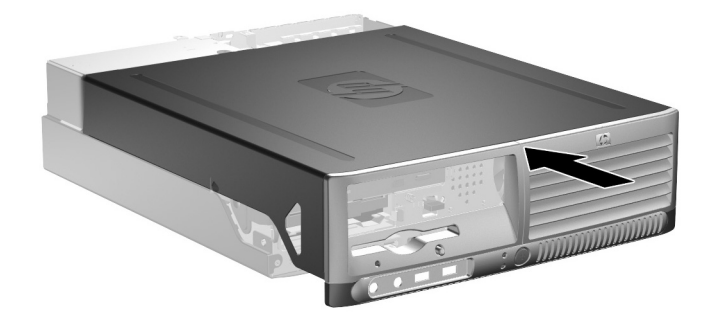

컴퓨터 덮개 부착

# <span id="page-14-0"></span>추가 메모리 설치

<span id="page-14-3"></span>이 컴퓨터에는 DDR2-SDRAM DIMM이 제공됩니다.

### <span id="page-14-6"></span><span id="page-14-1"></span>**DIMM**

<span id="page-14-4"></span>시스템 보드의 메모리 소켓에 산업 표준 DIMM을 4개까지 설치할 수 있습니다. 이 메모리 소켓에는 하나 이상의 DIMM이 사전 설치되어 있습니다. 시스템 보드에는 고성능 이중 채널 모드로 구성된 최대 4GB 메모리를 설치할 수 있습니다.

# <span id="page-14-2"></span>**DDR2-SDRAM DIMM**

<span id="page-14-5"></span>올바른 시스템 작동을 위해 다음과 같은 사양의 DDR2-SDRAM DIMM을 사용해야 합니다.

- 산업 표준 240핀
- unbuffered PC3200 400MHz 호환 또는 PC4300 533MHz 호환
- 1.8볼트 DDR2-SDRAM DIMM

또한 DDR2-SDRAM DIMM은 다음 사양을 따라야 합니다.

- DDR2/400MHz에 대해 CAS 레이턴시 3, 4 또는 5(CL = 3, CL = 4 또는 CL = 5) 지원, DDR2/533MHz에 대해 CAS 레이턴시 4 또는 5(CL = 4 또는 CL = 5) 지원
- 필수 JEDEC SPD 정보 포함

또한 컴퓨터에서 다음 항목을 지원해야 합니다.

- 256Mbit, 512Mbit 및 1Gbit 비 ECC 메모리 기술
- 단면 및 양면 DIMM
- 8배속 및 16배속 DDR 장치로 구성된 DIMM. 4배속 SDRAM으로 구성된 DIMM은 지원되지 않습니다.

✎ 지원되지 않는 DIMM<sup>을</sup> 설치하는 경우 시스템이 시작되지 않습니다.

### <span id="page-15-0"></span>**DIMM** 소켓 설치

<span id="page-15-2"></span><span id="page-15-1"></span>DIMM 설치 방식에 따라 시스템은 자동으로 단일 채널 모드나 이중 채널 비대칭 모드 또는 고성능 이중 채널 인터리브(Interleaved) 모드 로 실행됩니다.

- DIMM 소켓이 하나의 채널에만 설치되어 있는 경우 시스템은 단 일 채널 모드에서 작동합니다.
- 채널 A에 있는 DIMM의 총 메모리 용량이 채널 B에 있는 DIMM 의 총 메모리 용량과 다른 경우 시스템은 이중 채널 비대칭 모드에 서 작동합니다.
- <span id="page-15-3"></span>■ 채널 A에 있는 DIMM의 총 메모리 용량이 채널 B에 있는 DIMM 의 총 메모리 용량과 같은 경우 시스템은 고성능 이중 채널 인터리 브 모드에서 작동합니다. 그러나 각 채널의 DIMM 구성을 다르게 할 수도 있습니다. 예를 들어 두 개의 256MB DIMM이 채널 A에 설치되어 있고 512MB DIMM 한 개가 채널 B에 설치되어 있는 경 우 시스템은 인터리브 모드에서 작동합니다.
- 어떤 모드에서나 시스템의 최대 작동 속도는 가장 느린 DIMM에 의해 결정됩니다. 예를 들어, 400MHz인 DIMM과 533MHz인 DIMM이 설치된 경우 시스템은 두 개의 DIMM 중 낮은 속도에서 실행됩니다.

시스템 보드에는 각 채널마다 두 개씩 모두 4개의 DIMM 소켓이 있습 니다. 각 소켓은 XMM1, XMM2, XMM3 및 XMM4로 표시되어 있습 니다. 소켓 XMM1과 XMM2는 메모리 채널 A에서, 소켓 XMM3과 XMM4는 메모리 채널 B에서 작동합니다.

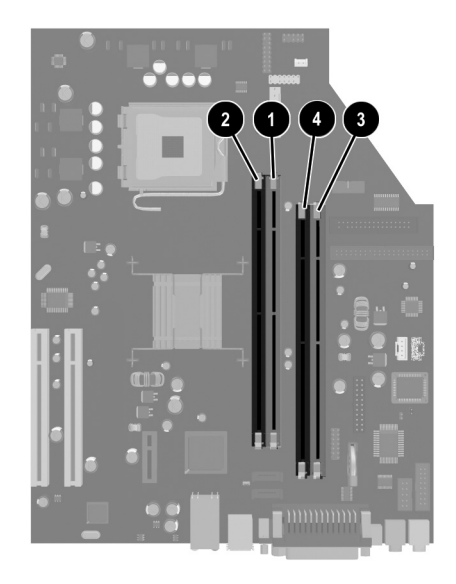

*DIMM* 소켓 위치

<span id="page-16-0"></span>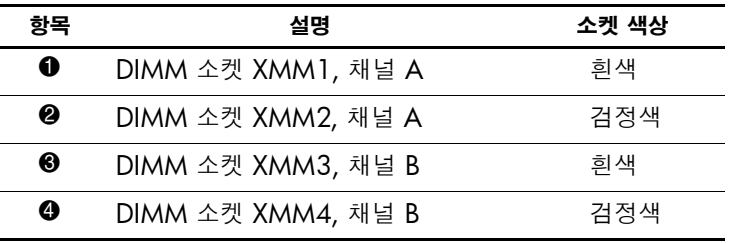

### **DIMM** 설치

주의: 메모리 모듈 소켓은 금으로 도금되어 있습니다. 메모리를 업그레이드할 경우 금으로 도금된 메모리 모듈을 사용하여 서로 호환되지 않는 금속의 접촉 으로 인한 부식 및 산화를 방지하십시오.

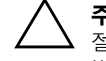

주의: 정전기는 컴퓨터나 옵션 카드의 전자 부품을 손상시킬 수 있습니다. 아래 절차를 시작하기 전에 접지된 금속 물체를 손으로 잠깐 만져서 정전기를 미리 방전하십시오. 자세한 내용은 부록 D, "[정전기](#page-47-4) 방전"을 참조하십시오.

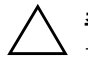

주의: 메모리 모듈을 다룰 때 접촉부를 만지지 않도록 주의하십시오. 접촉 부위 를 만지면 모듈이 손상될 수 있습니다.

- 1. 운영 체제의 종료 절차에 따라 컴퓨터를 종료한 다음 모든 외부 장 치의 전원을 끕니다.
- 2. 콘센트에서 전원 코드를 뽑고 외부 장치를 분리합니다.

3. 컴퓨터 덮개를 분리합니다. "[컴퓨터](#page-12-0) 덮개 분리"를 참조하십시오.

4. 시스템 보드에서 메모리 모듈 소켓을 찾습니다.

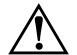

**경고:** 표면이 뜨거우므로 내부 시스템 부품의 열이 식은 다음에 만지십시오.

5. 메모리 모듈 소켓의 양쪽 래치를 열고 ❶ 소켓에 메모리 모듈을 끼웁니다 $\mathbf{\Theta}$ .

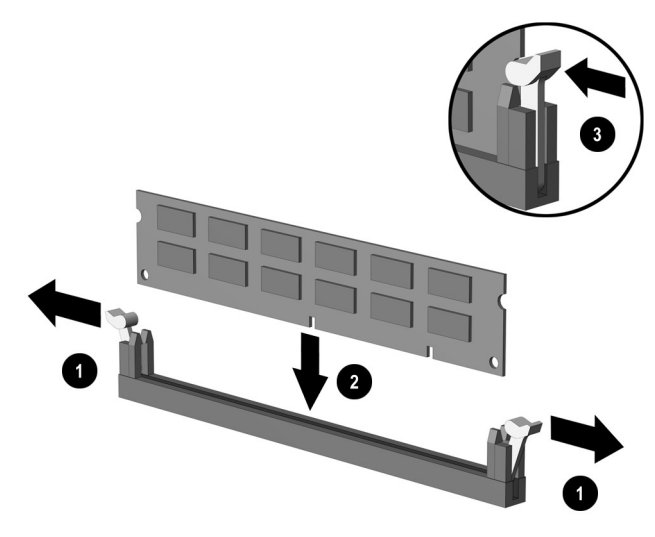

<span id="page-18-0"></span>*DIMM* 설치

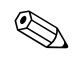

✎ 메모리 모듈은 <sup>한</sup> 방향으로만 설치할 <sup>수</sup> 있습니다. 메모리 소켓의 탭에 모듈의 홈을 맞춥니다.

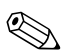

<span id="page-18-1"></span>**◇ 최대 성능으로 유지하려면 채널 A의 메모리 용량이 채널 B의 메모리**<br>용량과 같도록 소켓을 설치합니다. 예를 들어, 소켓 XMM1에 DIMM 이 사전 설치되어 있고 두 번째 DIMM을 추가하는 경우 XMM3 또는 XMM 4 소켓에 메모리 용량이 같은 DIMM을 설치하는 것이 좋습 니다.

> 6. 모듈이 제대로 장착되도록 모듈을 소켓에 완전히 밀어 넣습니다. 래치가 장금 위치에 있는지 확인하십시오 ❸.

7. 추가 모듈을 설치할 경우 5단계와 6단계를 반복합니다.

8. 컴퓨터 덮개를 닫습니다.

컴퓨터를 다시 시작하면 추가 메모리가 자동으로 인식됩니다.

# <span id="page-19-1"></span><span id="page-19-0"></span>확장 카드 설치

이 컴퓨터에는 최대 17.46cm(6.875인치) 길이의 확장 카드를 장착할 수 있는 표준 PCI 확장 카드 슬롯이 두 개 있습니다. 또한 PCI Express x1 확장 슬롯이 한 개 있습니다.

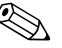

S PCI 및 PCI Express x1 슬롯에는 로우 프로파일 확장 카드만 사용할<br>수 있습니다.

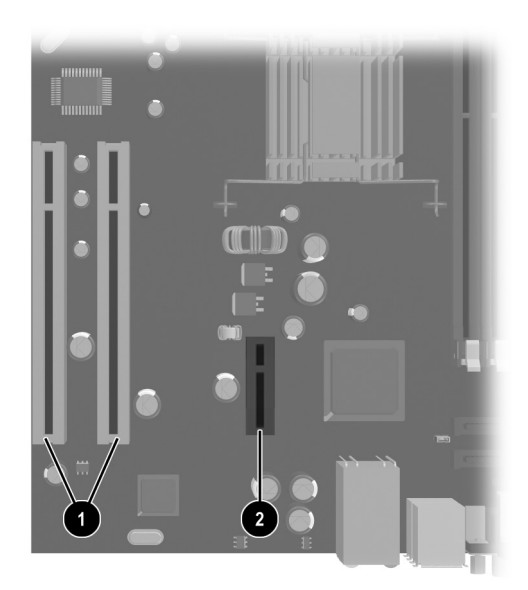

확장 슬롯 위치

<span id="page-19-3"></span><span id="page-19-2"></span>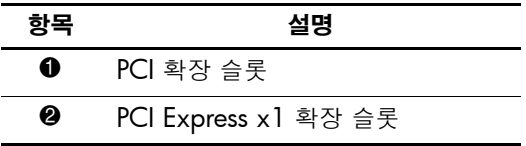

확장 카드를 설치하려면 다음을 수행하십시오.

- 1. 운영 체제의 종료 절차에 따라 컴퓨터를 알맞게 종료한 다음 모든 외부 장치의 전원을 끕니다.
- 2. 콘센트에서 전원 코드를 뽑고 외부 장치를 분리합니다.
- 3. 컴퓨터 덮개를 분리합니다. "[컴퓨터](#page-12-0) 덮개 분리"를 참조하십시오.
- 4. 확장 카드를 장착하기 위한 슬롯을 확인합니다.
- 5. 래치의 녹색 탭을 들어 올린 다음 래치를 여는 방향으로 돌려서 PCI 슬롯 덮개에 고정되어 있는 슬롯 덮개 고정 래치를 풉니다 ❶.
- 6. 슬롯 덮개를 위로 들어 올려서 밖으로 밀어 분리합니다 2.

<span id="page-20-0"></span>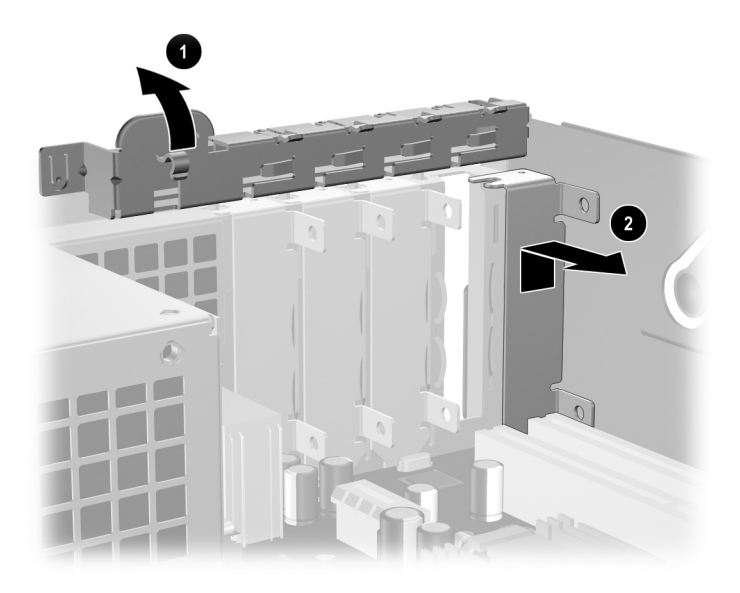

확장 슬롯 덮개 분리

<span id="page-21-0"></span>7. 확장 카드를 슬롯 덮개 고정 래치 아래로 민 다음 시스템 보드의 슬 롯 안쪽으로 카드를 눌러 설치합니다.

✎ 확장 카드를 설치할 <sup>때</sup> 섀시 안의 다른 부품들이 긁히지 않도록 주의하 십시오.

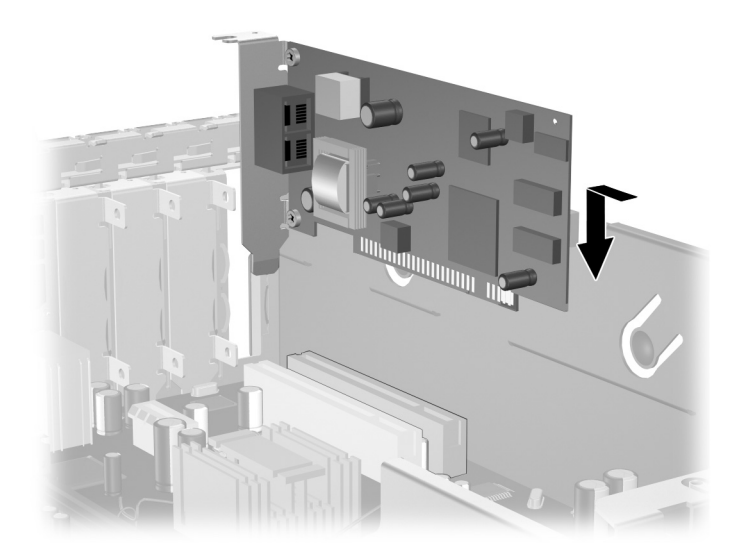

확장 카드 설치

8. 슬롯 덮개 고정 래치를 뒤로 돌려 확장 카드를 고정시킵니다.

✎ 확장 카드를 설치할 <sup>때</sup> 카드의 금속 브래킷을 컴퓨터 뒷면의 슬롯으로 밀어 넣은 다음 전체 연결단자가 확장 카드 슬롯에 제대로 장착되도록 카드를 힘껏 누릅니다.

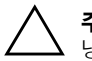

주의: 컴퓨터 뒷면의 모든 확장 카드 슬롯에는 작동 중에 내부 부품이 적당히 냉각되도록 확장 카드 또는 슬롯 덮개가 있어야 합니다.

# <span id="page-22-0"></span>추가 드라이브 설치

<span id="page-22-4"></span><span id="page-22-1"></span>이 컴퓨터에는 2개의 외부 드라이브 베이가 있습니다. 추가 드라이브 를 설치하려면 다음 지침을 따르십시오.

- <span id="page-22-3"></span>■ 기본 직렬 ATA(SATA) 하드 드라이브는 시스템 보드의 기본 SATA 컨트롤러에 연결해야 합니다(P60 SATA 0으로표시). 다른 SATA 하드 드라이브를 시스템 보드의 두 번째 SATA 컨트 롤러에 연결합니다(P61 SATA 1로 표시). HP는 한 시스템에 SATA 하드 드라이브 연결과 PATA 하드 드라이브 연결 중 하나 만 지원합니다.
- <span id="page-22-2"></span>■ 표준 80 컨덕터 케이블을 사용하여 광 드라이브, IDE 테이프 및 Zip 드라이브와 같은 병렬 ATA(PATA) 확장 장치를 PATA 컨트 롤러(P20 PRIMARY IDE로 표시)에 연결합니다.
- 유도 나사를 끼우고 드라이브를 드라이브 함에 정확히 놓은 다음 제자리에 고정시킵니다. HP는 섀시 앞쪽, 컴퓨터 덮개 아래에 설 치하는 여분의 유도 나사를 제공합니다(4개의 6-32 표준 나사 및 4개의 M3 미터 나사). 하드 드라이브는 6-32 표준 나사를 사용합 니다. 다른 드라이브는 모두 M3 미터 나사를 사용합니다. HP에서 제공하는 미터 나사는 검정색이고 표준 나사는 은색입니다.

<span id="page-22-5"></span>주의: 작업 손실 및 컴퓨터나 드라이브의 손상을 방지하려면 다음을 수행하십시오.

- 하드 드라이브를 설치하거나 분리할 경우 알맞은 절차에 따라 운영 체제를 종료한 다음 컴퓨터 전원을 끕니다. 컴퓨터가 켜져 있거나 대기 모드인 상 태에서 하드 드라이브를 분리하지 마십시오.
- 三라이브를 다루기 전에 정전기를 방전시켜야 합니다. 드라이브를 다루는 동안에 연결단자를 만지지 마십시오. 정전기 피해 방지에 대한 자세한 내 용은 부록 D, "[정전기](#page-47-4) 방전"을 참조하십시오.
- 트라이브를 떨어뜨리지 않도록 주의해서 다루십시오.
- \_ 드라이브를 설치할 때 과도한 힘을 가하지 마십시오.
- \_ 하드 드라이브를 액체 또는 너무 높거나 낮은 온도에 노출시키지 말고, 모 니터나 스피커처럼 자기장을 지닌 제품 가까이에 두지 마십시오.
- 드라이브를 우편으로 배송하려면 완충함이나 기타 적절한 보호 상자로 포 장한 후 "파손 위험: 취급 시 주의"라는 레이블을 붙이십시오.

## <span id="page-23-0"></span>드라이브 위치 찾기

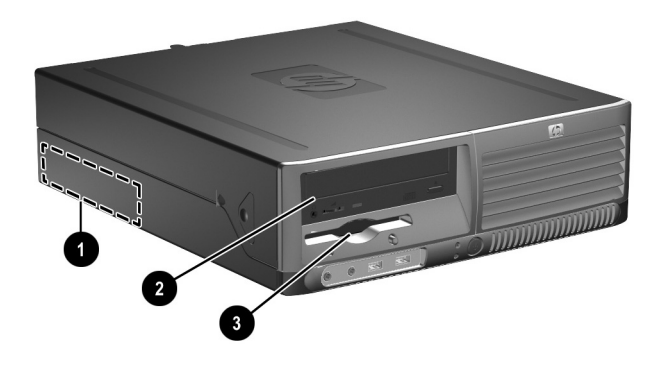

<span id="page-23-2"></span>드라이브 위치

- $\bullet$  3.5인치, 내부, 표준 하드 드라이브 베이
- 2 추가 드라이브용 5.25인치 드라이브 베이
- 3 3.5인치 드라이브 베이(그림은 선택 사양의 1.44MB 디스켓 드라이브)\*

\*컴퓨터에 1.44MB 디스켓 드라이브가 설치되어 있는 경우 그림과 같이 디스켓 드라이브 베젤(PN 360189-001)이 설치되어 있습니다. 컴퓨터에 빈 3.5인치 드라이브 베이가 있는 경우 3.5인치 드라이브 대신 베젤 블랭 크(PN 358797-001)가 설치되어 있습니다. 이 슬롯에 드라이브가 없는 경우 나중에 디스켓 드라이브, 하드 드라이브 또는 Zip 드라이브 등 3.5인 치 장치를 선택하여 설치할 수 있습니다. 하지만 디스켓 드라이브나 하드 드라이브가 아닌 3.5인치 장치를 설치하려면 3.5인치 장치 베젤 (PN 358796-001)을 주문해야 합니다.

<span id="page-23-1"></span>컴퓨터에 설치된 저장 장치의 종류, 크기 및 용량을 확인하려면 Computer Setup을 실행하십시오. *Documentation CD*의 *Computer Setup(F10)* 유틸리티 설명서를 참조하십시오.

### <span id="page-24-1"></span><span id="page-24-0"></span>광 드라이브 분리

**주의:** 컴퓨터에서 드라이브를 분리하기 전에 드라이브 안에 CD와 같은 미디어 가 있으면 꺼내십시오.

✎ <sup>광</sup> 드라이브에는 CD-ROM, CD-R/RW, DVD-ROM, DVD+R/RW 또는 CD-RW/DVD 콤보 드라이브가 있습니다.

광 드라이브를 분리하려면 다음을 수행하십시오.

- 1. 운영 체제의 종료 절차에 따라 컴퓨터를 알맞게 종료한 다음 모든 외부 장치의 전원을 끕니다.
- 2. 콘센트에서 전원 코드를 뽑고 외부 장치를 분리합니다.
- 3. 컴퓨터 덮개를 분리합니다. "[컴퓨터](#page-12-0) 덮개 분리"를 참조하십시오.
- 4. 드라이브 옆의 섀시 앞면에 있는 녹색 래치를 아래로 누릅니다 ❶. 이렇게 하면 드라이브 함이 분리됩니다.
- 5. 드라이브 함이 더 이상 움직이지 않을 때까지 앞으로 밉니다 2. 이렇게 하면 드라이브 잠금이 해제됩니다.

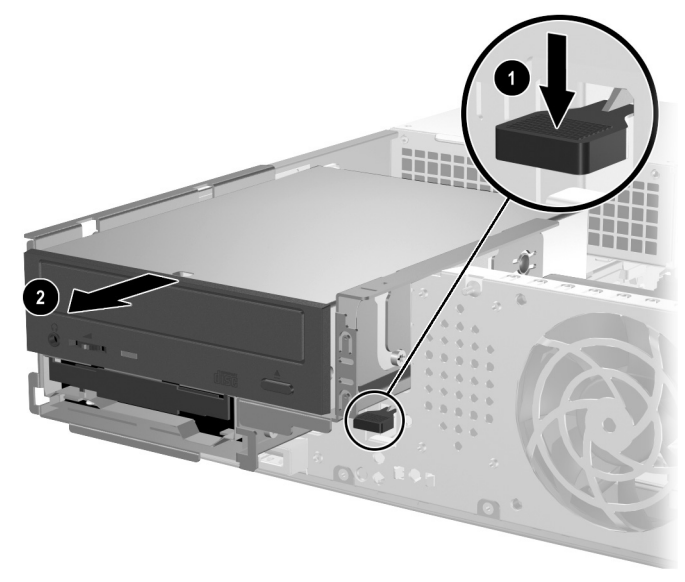

드라이브 함 분리

6. 광 드라이브 뒷면에서 전원 및 데이터 케이블을 분리합니다.

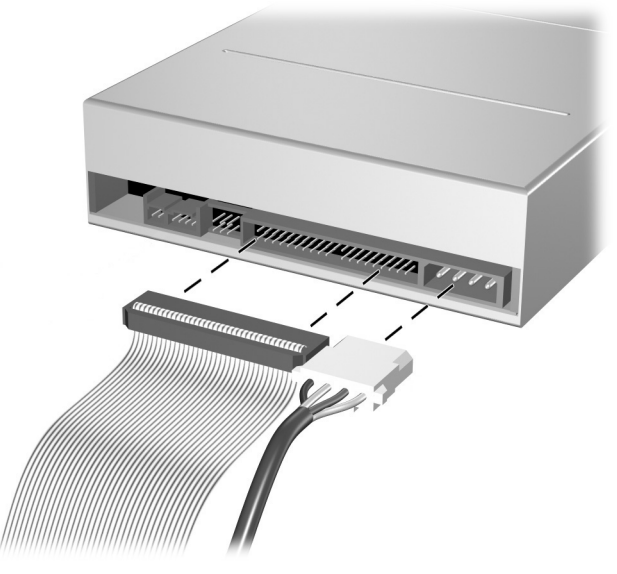

전원 케이블 및 데이터 케이블 분리

7. 광 드라이브를 앞으로 밀고 드라이브 함을 위로 들어 올려 빼냅 니다.

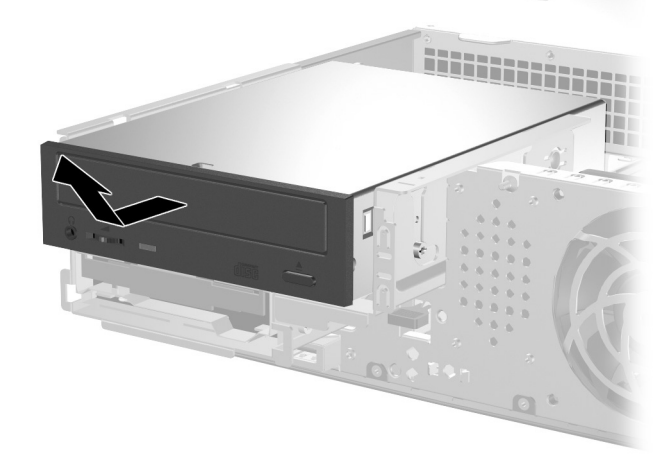

광 드라이브 분리

✎ <sup>광</sup> 드라이브를 다시 장착하려면 위의 과정을 역으로 수행합니다. 드라 이브를 교체할 때 이전 드라이브에 사용되었던 4개의 유도 나사를 새 드라이브에 사용합니다. 나사는 드라이브 레일 역할을 합니다.

## <span id="page-26-0"></span>디스켓 드라이브**(**선택 사양**)** 분리

주의: 컴퓨터에서 드라이브를 분리하기 전에 드라이브 안에 CD와 같은 미디어 가 있으면 꺼내십시오.

디스켓 드라이브(선택 사양)는 광 드라이브 아래에 있습니다. 디스켓 드라이브를 분리하려면 다음을 수행하십시오.

- 1. 위 단원 "광 [드라이브](#page-24-0) 분리"에서 설명한 절차에 따라 광 드라이브 를 분리하고 디스켓 드라이브에 액세스합니다.
- 2. 디스켓 드라이브 뒤쪽에서 전원 케이블과 데이터 케이블을 분리합 니다.
- 3. 디스켓 드라이브를 앞으로 밀고 드라이브 함 위로 들어 올려 빼냅 니다.

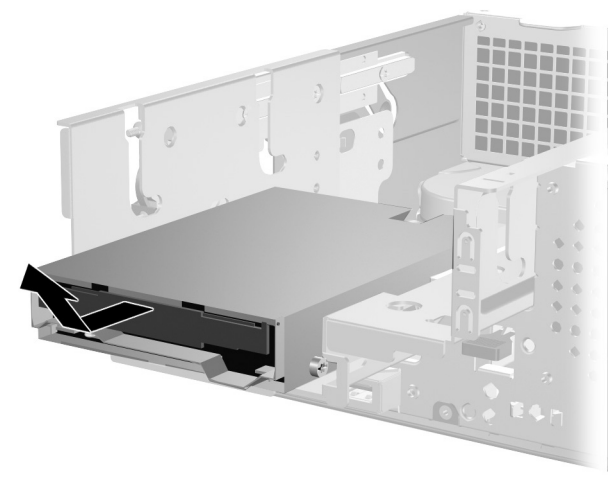

디스켓 드라이브 분리

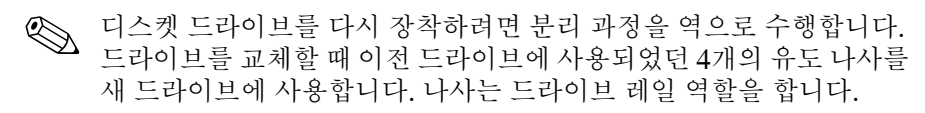

### <span id="page-27-1"></span><span id="page-27-0"></span>추가 광 드라이브 설치

추가 광 드라이브를 설치하려면 다음을 수행하십시오.

- 1. 운영 체제의 종료 절차에 따라 컴퓨터를 알맞게 종료한 다음 모든 외부 장치의 전원을 끕니다.
- 2. 콘센트에서 전원 코드를 뽑고 외부 장치를 분리합니다.
- 3. 컴퓨터 덮개를 분리합니다. "[컴퓨터](#page-12-0) 덮개 분리"를 참조하십시오.
- 4. 드라이브 양쪽의 아래쪽 구멍에 2개의 M3 미터 유도 나사를 설치 합니다. 섀시의 앞면과 컴퓨터 덮개 아래에 설치하는 4개의 M3 미터 유도 나사를 추가로 제공합니다. M3 미터 유도 나사는 검정 색입니다.

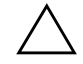

주의: 5mm(3/16인치) 길이의 나사만 유도 나사로 사용합니다. 더 긴 나사는 드라이브의 내부 부품을 손상시킬 수 있습니다.

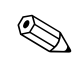

 $\begin{array}{ll} \bigotimes & \text{E-1} \ \text{E-1} & \text{E-2} \ \text{E-3} & \text{E-4} \ \text{E-5} & \text{E-6} \ \text{E-7} & \text{E-7} \ \text{E-7} & \text{E-7} \ \text{E-8} & \text{E-7} \ \text{E-1} & \text{E-7} \ \text{E-1} & \text{E-7} \ \text{E-1} & \text{E-7} \ \text{E-1} & \text{E-7} \ \text{E-1} & \text{E-7} \ \text{E-1} & \text{E-7} \ \text{E-1}$ 도 나사를 새 드라이브에 사용합니다. 나사는 드라이브 레일 역할을 합 니다.

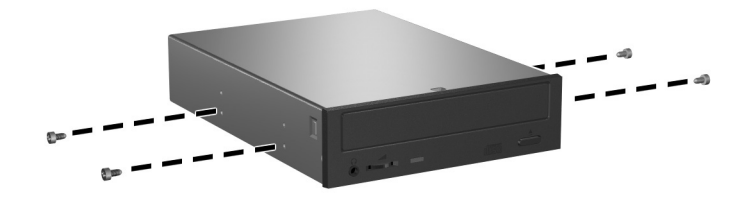

<span id="page-27-2"></span>광 드라이브에 유도 나사 설치

- 5. 드라이브 옆의 섀시 앞면에 있는 녹색 래치를 아래로 누릅니다 <sup>1.</sup> 이렇게 하면 드라이브 함이 분리됩니다.
- $6.$  드라이브 함이 더 이상 움직이지 않을 때까지 앞으로 밉니다 2. 이렇게 하면 드라이브 잠금이 해제됩니다.

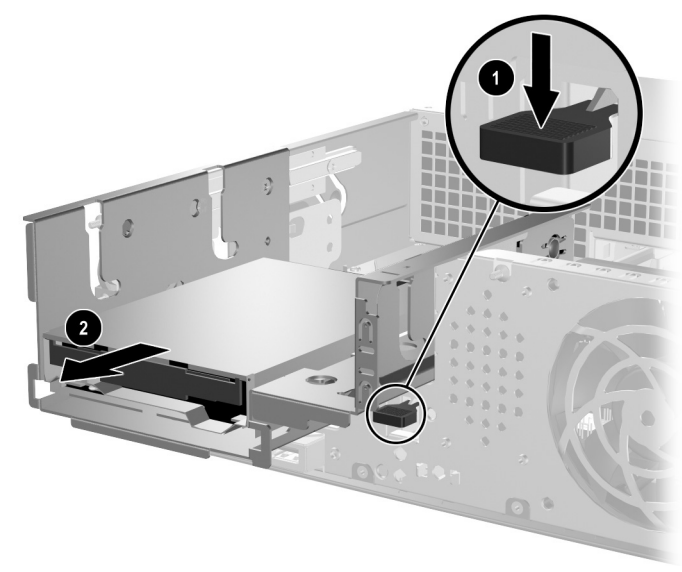

드라이브 함 분리

7. 드라이브 베이의 J 슬롯에 드라이브의 유도 나사를 끼운 다음 1 드라이브를 컴퓨터의 뒤쪽으로 밀어서 2 J 슬롯에 드라이브를 고정시킵니다.

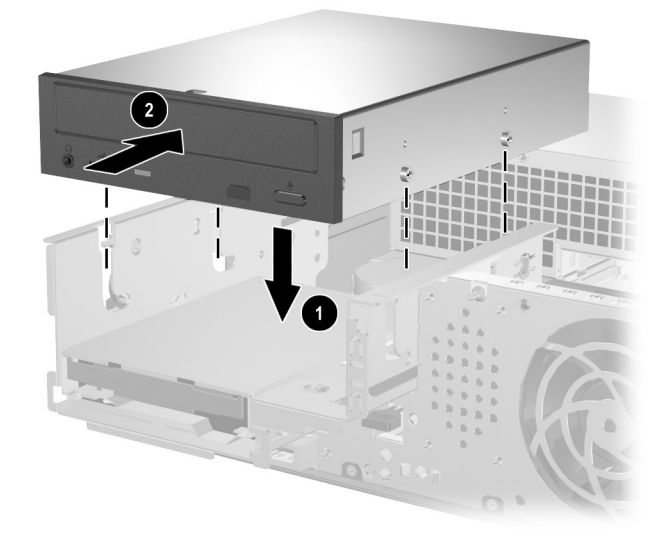

광 드라이브 설치

- <span id="page-30-0"></span>8. 데이터 케이블을 시스템 보드에 연결합니다.
- 9. 전원 케이블 및 데이터 케이블을 광 드라이브의 뒷면에 연결합 니다.

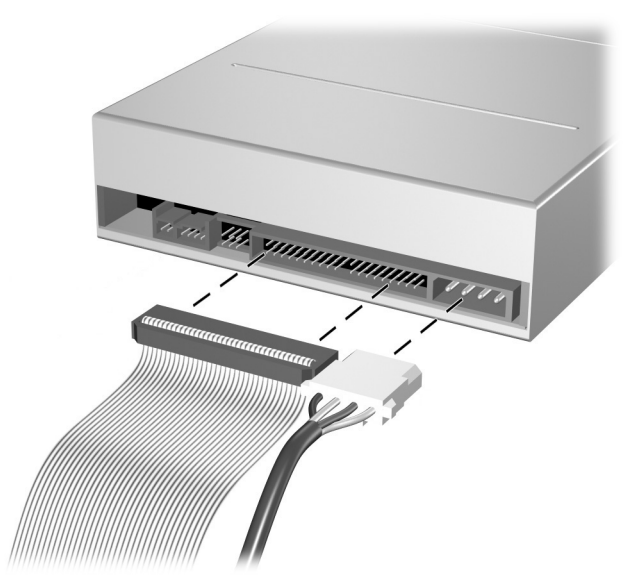

전원 케이블 및 데이터 케이블 연결

10. 드라이브 함이 제대로 고정될 때까지 드라이브 및 드라이브 함을 섀시에 밀어 넣습니다.

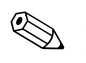

드라이브 함을 밀어 넣으면 드라이브가 자동으로 드라이브 함에 고정  $\bigotimes$   $\frac{1}{4}$   $\frac{1}{4}$ 

11. 컴퓨터 덮개를 닫습니다.

시스템이 자동으로 드라이브를 인식하고 컴퓨터를 재구성합니다.

주의: 컴퓨터 부품을 교체할 경우 재조립 과정에서 케이블이 적절한 위치에 장 착되었는지 확인하십시오. 부적절한 케이블을 사용하면 컴퓨터에 손상을 줄 수 있습니다.

### <span id="page-31-1"></span><span id="page-31-0"></span>**SATA** 하드 드라이브 업그레이드

✎ HP<sup>는</sup> <sup>한</sup> 시스템에 SATA 하드 드라이브 연결과 PATA 하드 드라이브 연결 중 하나만 지원합니다.

### 하드 드라이브 분리 및 교체

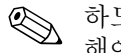

✎ 하드 드라이브를 분리하기 전에 하드 드라이브의 이전 데이터를 백업 해야 새 하드 드라이브에 백업된 데이터를 설치할 수 있습니다.

사전 설치된 3.5인치 하드 드라이브는 전원 공급 장치 아래에 있습니다. 하드 드라이브를 분리하거나 다시 설치하려면 다음을 수행하십시오.

- 1. 운영 체제의 종료 절차에 따라 컴퓨터를 알맞게 종료한 다음 모든 외부 장치의 전원을 끕니다.
- 2. 콘센트에서 전원 코드를 뽑고 외부 장치를 분리합니다.
- 3. 컴퓨터 덮개를 분리합니다. "[컴퓨터](#page-12-0) 덮개 분리"를 참조하십시오.
- 4. 광 드라이브 옆의 섀시 앞면에 있는 녹색 래치를 아래로 누르고 광 드라이브 함을 앞으로 밉니다 2.

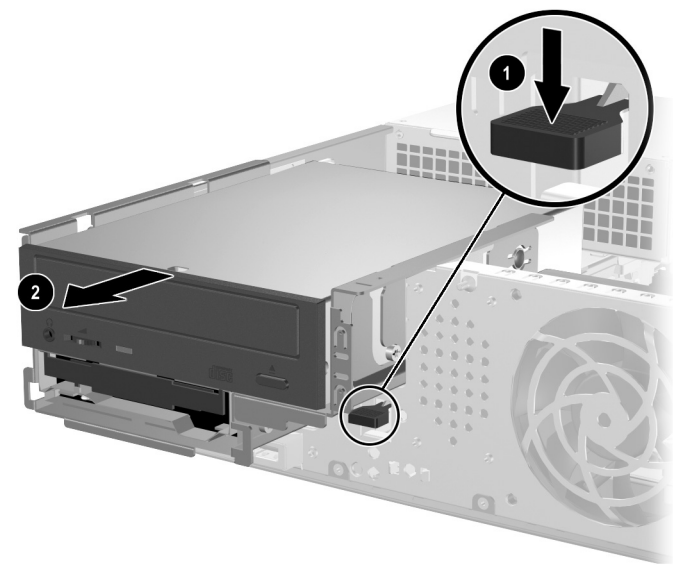

광 드라이브 앞으로 밀기

<span id="page-32-0"></span>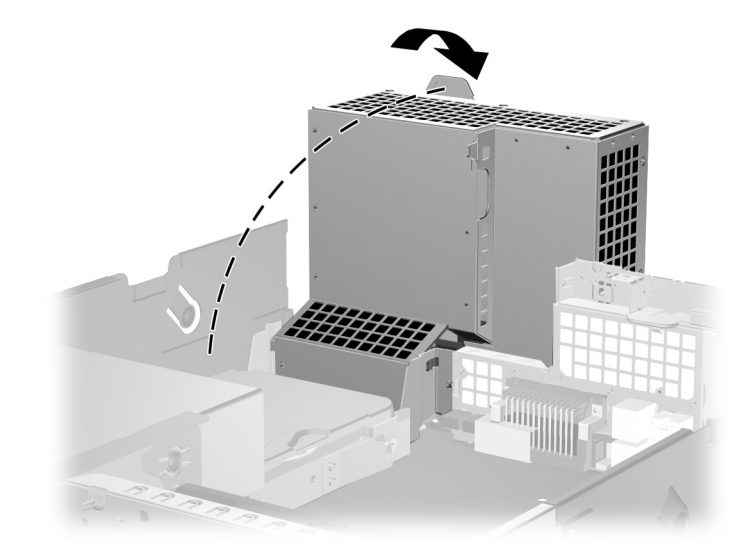

5. 전원 공급 장치 함을 수직으로 돌립니다.

전원 공급 장치 함 올리기

 $6.$  하드 드라이브 뒷면에서 전원 케이블  $\bigcirc$  및 데이터 케이블  $\bigcirc$ 을 분리합니다.

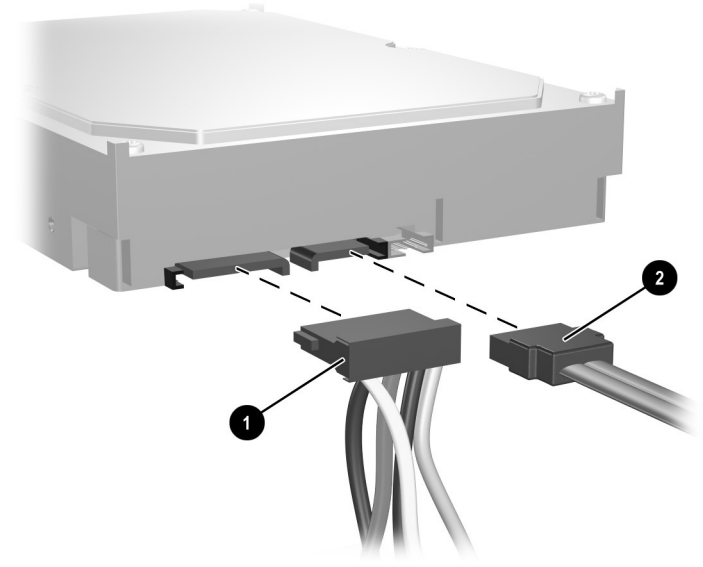

하드 드라이브의 전원 케이블 및 데이터 케이블 분리

7. 드라이브를 고정하고 있는 탭을 잡아 당기고 ❶ 하드 드라이브를 컴퓨터의 앞쪽으로 민 다음 베이에서 드라이브를 들어 올려 빼냅 니다 2.

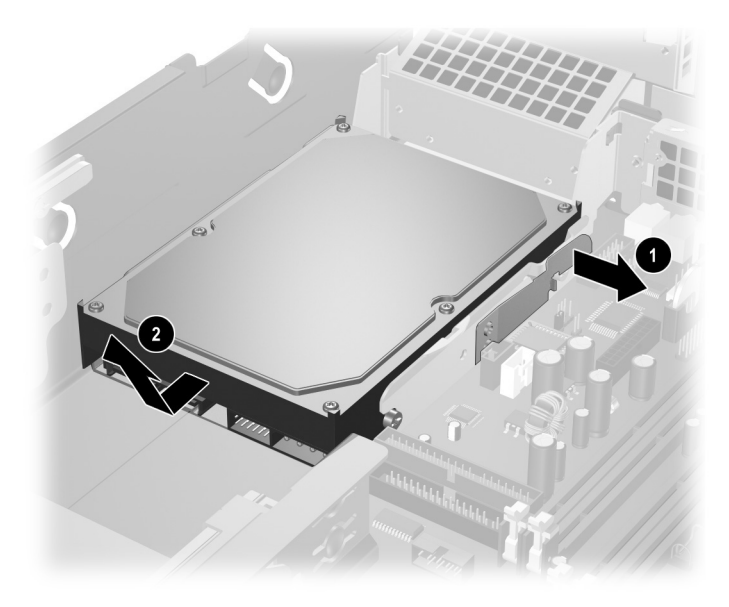

<span id="page-33-0"></span>하드 드라이브 분리

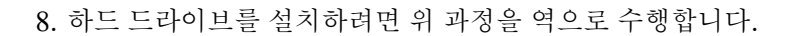

✎ 교체용 하드 드라이브 키트에는 여러 데이터 케이블이 있습니다. 출하 시 설치된 케이블과 동일한 케이블을 사용하십시오.

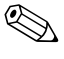

← 시스템에 SATA 하드 드라이브 하나만 있는 경우 하드 드라이브 성능<br>◇ ... 리 모겠고 바새치기 아드로 낸신님 게신님 이 TAS HOTEL HOTEL X 에 문제가 발생하지 않도록 데이터 케이블을 P60 SATA 0으로 표시된 연결단자에 먼저 연결해야 합니다.

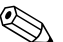

✎ 하드 드라이브를 교체할 <sup>때</sup> 이전 드라이브에 사용되었던 4개의 나사를 새 드라이브에 사용합니다. 나사는 드라이브 레일 역할을 합니다. 유도 나사를 분리하고 다시 설치하려면 Torx T-15 십자 드라이버가 필요합 니다. 컴퓨터 덮개 아래 섀시의 앞면에 네 개의 6-32 표준 유도 나사가 추가로 제공됩니다. 6-32 표준 유도 나사는 은색입니다.

<span id="page-34-3"></span>✎ <sup>주</sup> 하드 드라이브를 교체한 경우 *Restore Plus!* CD<sup>를</sup> 넣고 이전에 <sup>설</sup> 치한 운영체제, 소프트웨어 드라이버 및 소프트웨어 응용프로그램을 복원합니다. *Restore Plus!* CD에 포함된 설명서의 지침을 따릅니다. 복원 과정을 완료한 후 하드 드라이브를 교체하기 전에 백업한 개인 파 일을 다시 설치합니다.

### **3.5**인치 드라이브 베이에 드라이브 설치

<span id="page-34-2"></span>컴퓨터 구성에 따라 컴퓨터 앞쪽에 있는 3.5인치 드라이브 베이는 디스 켓 드라이브로 구성되거나 비어 있을 수도 있습니다. 드라이브 베이를 덮고 있는 베젤의 종류는 초기 컴퓨터 구성에 따라 다릅니다.

<span id="page-34-1"></span>컴퓨터에 디스켓 드라이브(선택 사양)가 장착되지 않은 경우 언제든지 드라이브 베이에 디스켓 드라이브 또는 하드 드라이브 등 3.5인치 장치 를 설치할 수 있습니다.

<span id="page-34-0"></span>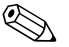

✎ 필요한 베젤의 유형은 설치할 장치의 종류에 따라 다릅니다. 디스켓 드라이브를 설치하는 경우 디스켓 드라이브 베젤(PN 360189-001)을 설치해야 합니다. 하드 드라이브를 설치하는 경우 베젤 블랭크 (PN 358797-001)를 설치해야 합니다. 디스켓 드라이브 또는 하드 드라이브 이외의 3.5인치 장치를 설치하는 경우 3.5인치 장치 베젤 (PN 358796-001)을 설치해야 합니다. 컴퓨터를 재구성할 때 해당 베 젤을 주문하려면 공인 HP 대리점 또는 서비스 제공업체에 문의하십 시오.

3.5인치 베이는 광 드라이브 아래에 있습니다. 3.5인치 베이에 드라이 브를 설치하려면 다음과 같이 하십시오.

- ✎ 유도 나사를 끼우고 드라이브를 드라이브 함에 정확히 놓은 다음 제자 리에 고정시킵니다. HP는 섀시 앞쪽, 컴퓨터 덮개 아래에 설치하는 여 분의 유도 나사를 제공합니다(4개의 6-32 표준 나사 및 4개의 M3 미터 나사). 하드 드라이브는 6-32 표준 나사를 사용합니다. 다른 드라이브 는 모두 M3 미터 나사를 사용합니다. HP에서 제공하는 M3 미터 나사 는 검정색이고 6-32 표준 나사는 은색입니다.
	- 1. "광 [드라이브](#page-24-0) 분리" 단원에서 설명한 절차에 따라 광 드라이브를 분리하고 3.5인치 드라이브에 액세스합니다.
	- 2. 드라이브 베이의 J 슬롯에 드라이브의 유도 나사를 끼운 다음 **0** 드라이브를 컴퓨터의 뒷면으로 밀어서 2 J 슬롯에 드라이브를 고정시킵니다.

<span id="page-35-1"></span>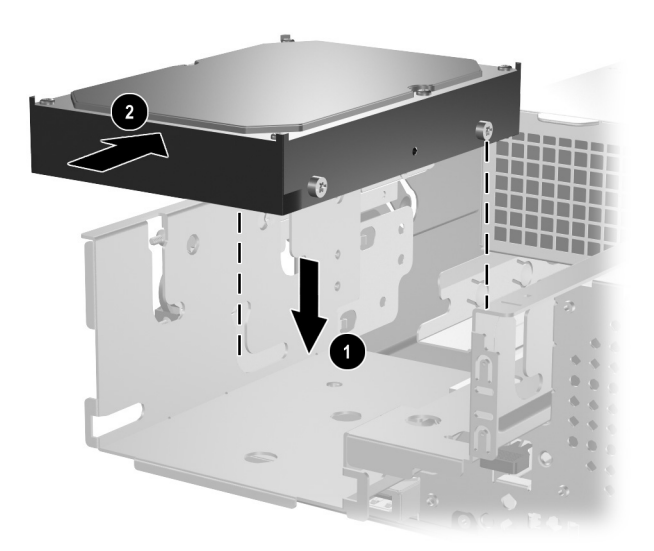

### <span id="page-35-0"></span>*3.5*인치 드라이브 베이에 드라이브 설치*(*하드 드라이브*)*

3. 드라이브 함이 제 위치에 고정될 때까지 섀시에 밀어 넣습니다.

- 4. 전원 케이블 및 데이터 케이블을 드라이브 뒷면에 연결합니다. 두 번째 하드 드라이브를 설치하는 경우 데이터 케이블의 다른 끝을 P61 SATA 1로 표시된 시스템 보드 연결단자에 연결합니다.
- 5. 앞면 베젤 측면에 있는 두 탭을 안쪽으로 밀고 ❶ 앞면 베젤에서 드 라이브 베젤을 돌려 분리합니다 2.

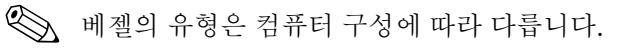

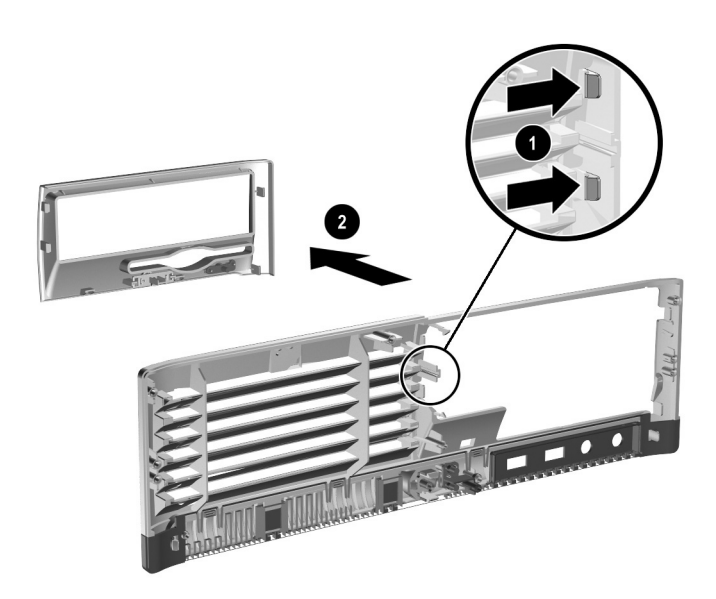

드라이브 베젤 분리*(*디스켓 드라이브 베젤*)*

- 6. 드라이브 베젤을 제거한 자리에 알맞은 베젤을 밀어 넣어 교체합 니다.
- ✎ 필요한 베젤의 유형은 설치할 장치의 종류에 따라 다릅니다. 디스켓 <sup>드</sup> 라이브를 설치하는 경우 디스켓 드라이브 베젤(PN 360189-001)을 설 치해야 합니다. 하드 드라이브를 설치하는 경우 아래 그림과 같이 베젤 블랭크(PN 358797-001)를 설치해야 합니다. 디스켓 드라이브 또는 하 드 드라이브 이외의 3.5인치 장치를 설치하는 경우 3.5인치 장치 베젤 (PN 358796-001)을 설치해야 합니다. 컴퓨터를 재구성할 때 해당 베 젤을 주문하려면 공인 HP 대리점 또는 서비스 제공업체에 문의하십 시오.

<span id="page-37-0"></span>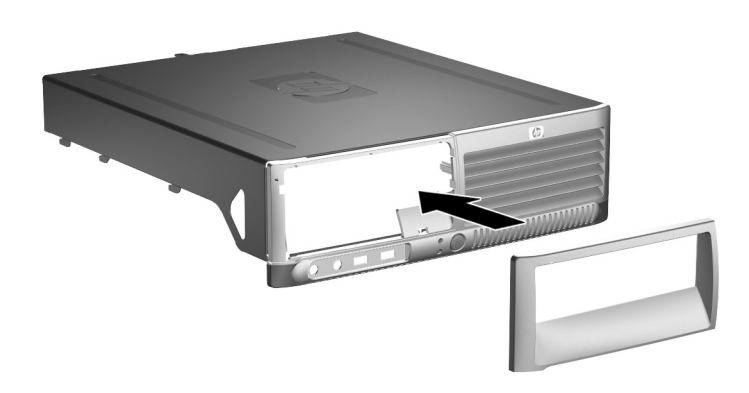

드라이브 베젤 설치*(*하드 드라이브용 베젤 블랭크*)*

<span id="page-37-1"></span>7. 컴퓨터 덮개를 닫습니다.

# <span id="page-38-4"></span>**A**

# <span id="page-38-2"></span>제품 사양

<span id="page-38-0"></span>컴퓨터 주변에 최소 10.2cm(4인치) 정도 공간을 남기고 장애물 없이 설치해야 합니다.

<span id="page-38-3"></span><span id="page-38-1"></span>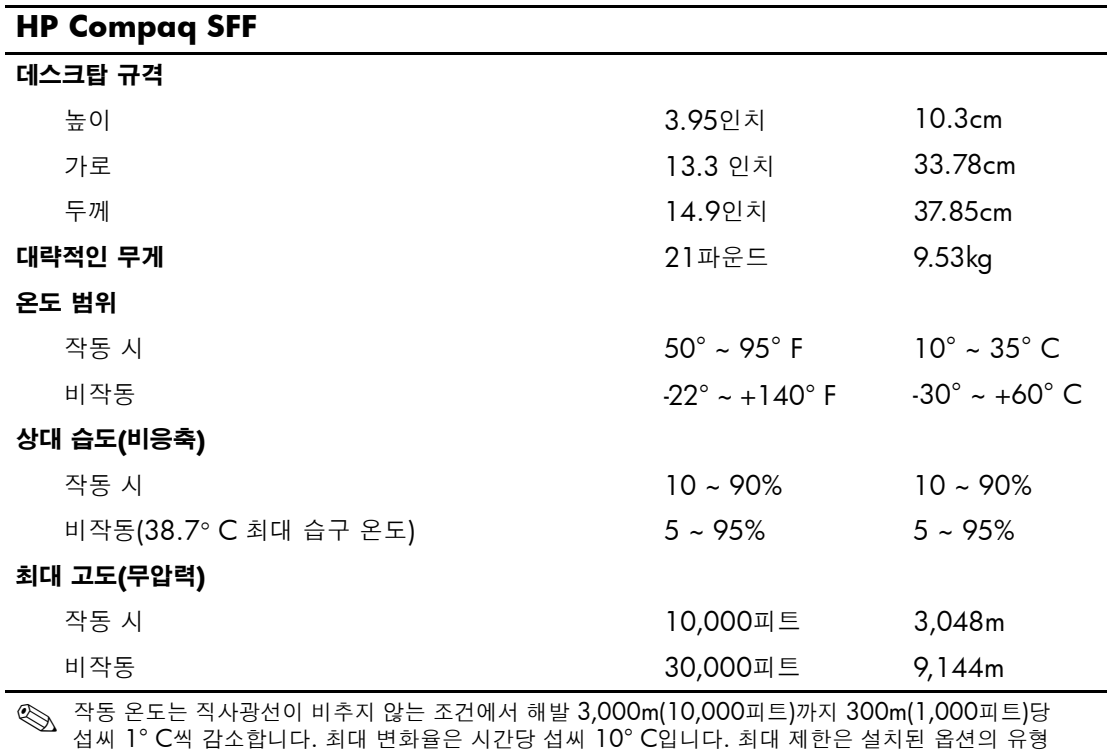

및 수에 의해 결정됩니다.

# <span id="page-39-0"></span>전원 공급 장치 **115V 230V** 작동 전압 범위\* 90 ~ 264VAC 90 ~ 264VAC 정격 전압 범위 100 ~ 240VAC 100 ~ 240VAC 정격 라인 주파수 50 ~ 60Hz 50 ~ 60Hz 전원 출력 240W 240W 정격 입력 전류(최대)\* 5A @ 100VAC 2.5A @ 200VAC 열 손실 최대 1260BTU/hr 318kg-cal/hr 일반(대기 상태) 340BTU/hr 86kg-cal/hr \*이 시스템은 능동형 PFC(Power Factor Correction) 전원 공급 장치를 이용합니다. 따라서 이 시스 템은 유럽 연합 국가에서 사용하기 위한 CE 마크 요구 기준을 통과하였습니다. 또한 능동형 PFC 전 **HP Compaq SFF**(계속)

원 공급 장치는 별도의 입력 전압 선택 스위치가 없어도 사용할 수 있다는 이점이 있습니다.

# **B**

# 전지 교체

<span id="page-40-3"></span><span id="page-40-2"></span><span id="page-40-1"></span><span id="page-40-0"></span>컴퓨터와 함께 제공된 전지는 실시간 시계에 전원을 공급합니다. 전지 를 교체할 때는 컴퓨터에 처음 설치된 것과 동일한 전지를 사용하십시 오. 이 컴퓨터는 3볼트 리튬 코인 셀 전지를 사용합니다.

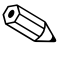

✎ 컴퓨터 플러그를 AC 벽면 소켓에 꽂으면 리튬 전지의 수명을 연장할 수 있습니다. 리튬 전지는 컴퓨터가 AC 전원에 연결되지 않았을 때만 사용됩니다.

Å 경고: 컴퓨터에는 리튬 이산화망간 전지가 내장되어 있습니다. 전지를 잘못 취급하 면 화재나 화상의 위험이 있습니다. 다음과 같이 사용자가 다치지 않도록 주의하십 시오.

- 전지를 다시 충전하려고 하지 마십시오.
- 섭씨 60° C (140° F) 이상의 온도에 노출되지 않도록 하십시오.
- 분해하거나 깨뜨리거나 구멍을 뚫거나 외부 접촉 부분을 단락시키거나 불 또는 물에 넣지 마십시오.
- 이 제품 전용의 HP 전지로만 교체하십시오.

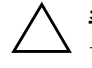

**주의:** 전지를 교체하기 전에 컴퓨터 CMOS 설정을 백업해야 합니다. 전지를 분리하거나 교체하면 CMOS 설정이 지워집니다. CMOS 설정 백업에 대한 자 세한 내용은 *Documentation CD*의 문제 해결 설명서를 참조하십시오.

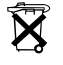

 $\mathbf{\widetilde{X}}$   $\mathbf{\widetilde{X}}$  전지, 전지 팩 및 충전지는 일반 가정 쓰레기와 함께 버리지 말아야 합니다. 전 지를 재활용하거나 폐기하려면 공동 전지 수집함을 이용하거나 HP, HP 공인 협력업체 또는 대리점에 반납하십시오.

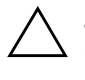

주의: 정전기는 컴퓨터나 옵션 장비의 전자 부품을 손상시킬 수 있습니다. 아래 절차를 시작하기 전에 접지된 금속 물체를 손으로 잠깐 만져서 정전기를 미리 방전하십시오.

1. 운영 체제의 종료 절차에 따라 컴퓨터를 알맞게 종료한 다음 모든 외부 장치의 전원을 끕니다. 콘센트에서 전원 코드를 뽑고 외부 장 치를 분리합니다. 그런 다음 컴퓨터 덮개를 분리합니다.

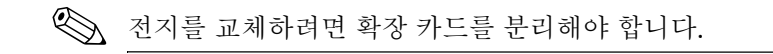

- 2. 시스템 보드에서 전지 및 전지 홀더의 위치를 확인합니다.
- 3. 시스템 보드의 전지 홀더 유형에 따라 다음 지침대로 전지를 교체 합니다.

### 유형 **1**

a. 전지를 위로 들어 올려 홀더에서 꺼냅니다.

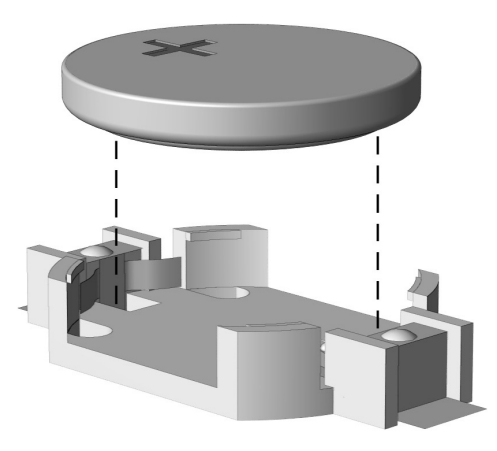

코인 셀 전지 분리*(*유형 *1)*

b. 양극이 위로 오게 하여 교체 전지를 제자리에 넣습니다. 전지 홀더는 자동으로 전지를 적정 위치에 고정시킵니다.

### 유형 **2**

- a. 홀더에서 전지를 분리하려면 전지 위로 나와 있는 금속 고정쇠 를 누릅니다. 전지가 위로 올라오면 전지를 빼냅니다 $\blacksquare$ .
- b. 새 전지를 넣으려면 양극이 위로 향한 상태에서 전지의 한쪽 끝을 홀더 입구의 아래쪽으로 밀어 넣습니다. 전지의 나머지 한 쪽을 고정쇠에 물리도록 밀어 넣습니다 2.

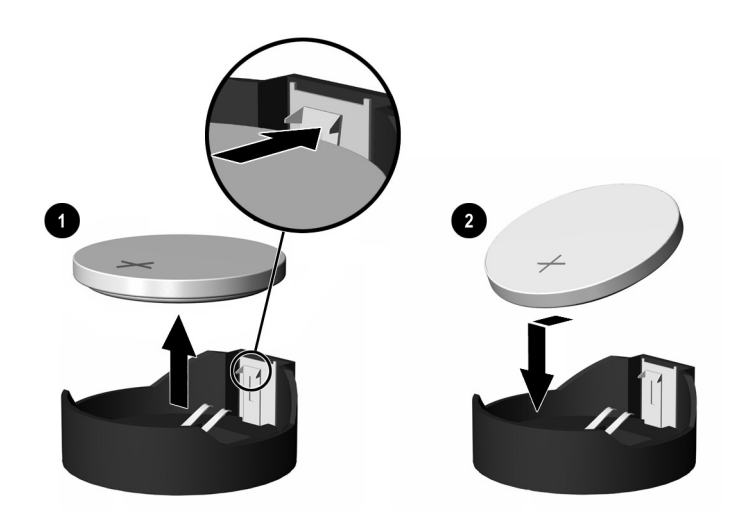

#### 코인 셀 전지 분리 및 교체*(*유형 *2)*

### 유형 **3**

- a. 전지를 고정시키는 클립을 뒤로 당기고 ❶ 전지를 꺼냅니다 2.
- b. 새 전지를 끼우고 클립을 다시 제자리로 고정시킵니다.

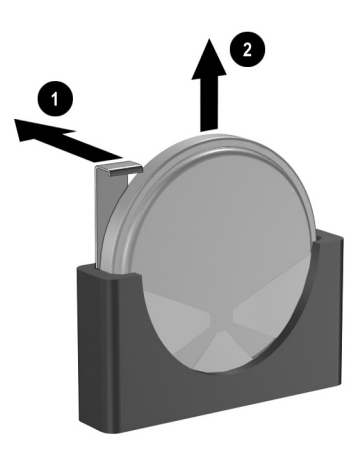

코인 셀 전지 분리*(*유형 *3)*

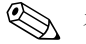

✎ 전지를 교체한 <sup>후</sup> 다음 단계를 따라 전지 교체 작업을 마무리하십시오.

- 4. 컴퓨터 덮개를 닫습니다.
- 5. 컴퓨터의 전원 코드를 꽂고 전원을 켭니다.
- 6. Computer Setup을 사용하여 날짜와 시간, 암호, 기타 필요한 시스 템 설정을 재설정합니다. 자세한 내용은 *Documentation CD*의 *Computer Setup(F10)* 유틸리티 설명서를 참조하십시오.

**C**

# <span id="page-44-5"></span>보안 잠금 장치

# <span id="page-44-2"></span><span id="page-44-1"></span><span id="page-44-0"></span>보안 잠금 장치 설치

<span id="page-44-4"></span>다음 보안 잠금 장치는 컴퓨터를 보호하는 데 사용됩니다.

### <span id="page-44-3"></span>케이블 잠금 장치

보안을 극대화하려면 케이블 잠금 장치를 설치하기 전에 섀시 보안 클 립(부품 번호 372291-001)을 설치하십시오.

- 1. 운영체제의 종료 절차에 따라 컴퓨터를 알맞게 종료한 다음 모든 외부 장치의 전원을 끕니다.
- 2. 콘센트에서 전원 코드를 뽑고 외부 장치를 분리합니다.
- 3. 컴퓨터 덮개를 분리합니다. "[컴퓨터](#page-12-1) 덮개 분리"를 참조하십시오.
- 4. 아래 그림과 같이 보안 클립을 끼웁니다.

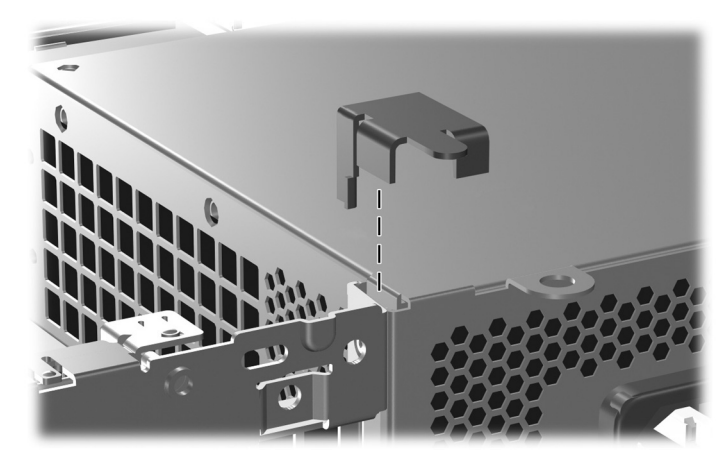

보안 클립 설치

5. 컴퓨터 덮개를 닫습니다.

6. 케이블 잠금 장치를 아래 그림과 같은 위치에 끼웁니다.

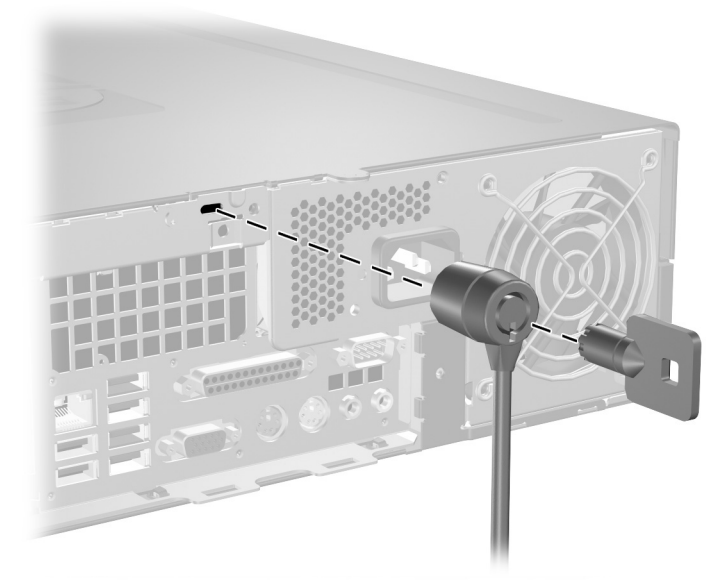

케이블 잠금 장치 설치

<span id="page-46-0"></span>패드락

<span id="page-46-1"></span>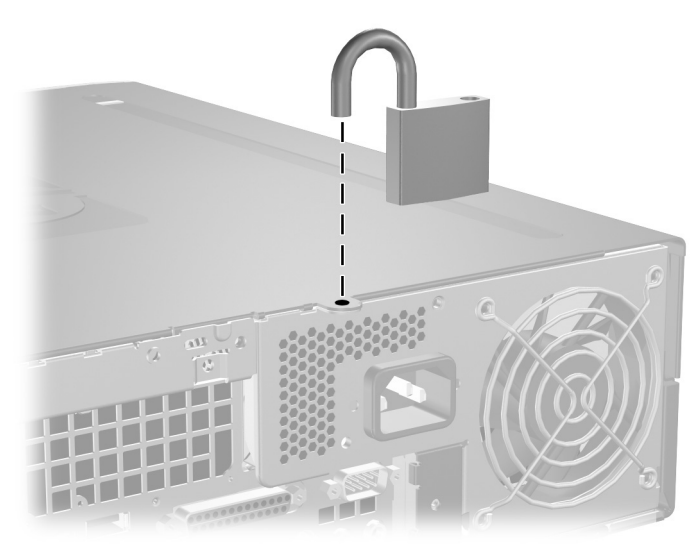

패드락 설치

# **D**

# <span id="page-47-4"></span>정전기 방전

<span id="page-47-0"></span>손이나 기타 전도체로 인해 정전기가 방전되면 시스템 보드 또는 정전 기에 민감한 기타 장치가 손상될 수 있습니다. 이와 같이 장치가 손상 되면 수명이 짧아질 수 있습니다.

# <span id="page-47-2"></span><span id="page-47-1"></span>정전기 손상 방지

<span id="page-47-5"></span>정전기 피해를 방지하려면 다음 주의사항을 준수하십시오.

- 제품을 운반하거나 보관할 때는 손이 직접 닿지 않도록 정전기 방 지 컨테이너를 이용하십시오.
- 정전기에 민감한 부품은 정전기 방지 워크스테이션에 두기 전까지 컨테이너에 보관하십시오.
- 부품을 컨테이너에서 꺼내기 전에 접지된 표면에 놓으십시오.
- 핀, 납 부분 또는 회로를 만지지 마십시오.
- 정전기에 민감한 부품 또는 어셈블리를 만질 때에는 항상 접지된 상태여야 합니다.

# <span id="page-47-3"></span>접지 방법

접지 방법은 여러 가지가 있습니다. 정전기에 민감한 부품을 취급하거 나 설치할 때는 다음 중 하나 이상의 방법을 사용하십시오.

- 접지된 워크스테이션 또는 컴퓨터 본체에 접지 코드로 연결된 손 목 보호대를 사용합니다. 손목 접지대는 유연한 보호대로서 접지 선에 최소 1메가옴(+/- 10%)의 저항을 가지고 있습니다. 제대로 접지하려면 보호대가 피부에 완전히 닿도록 착용하십시오.
- 서서 작업해야 하는 경우에는 발에 착용하는 접지대(heelstrap, toestrap, bootstrap)를 사용하십시오. 전도성이 있는 바닥이나 정 전기 방지 매트 위에 서서 작업할 경우 양쪽 발에 접지대를 착용하 십시오.
- 전도성이 있는 현장 수리 공구를 사용하십시오.
- 이동식 현장 수리 키트는 접이식 정전기 발산 작업 매트와 함께 사 용하십시오.

위와 같은 접지 장비가 없는 경우 HP 공인 판매업체, 대리점 또는 서비 스 제공업체로 문의하십시오.

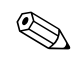

✎ 정전기에 대한 자세한 내용은 HP 공인 판매업체, 대리점 또는 서비스 제공업체로 문의하십시오.

**E**

# <span id="page-49-0"></span>컴퓨터 작동 지침**,** 일반 관리 및 운반 준비

## <span id="page-49-2"></span><span id="page-49-1"></span>컴퓨터 작동 지침 및 일반 관리

<span id="page-49-3"></span>다음 지침에 따라 컴퓨터와 모니터를 적절하게 설치하고 관리하십 시오.

- 과도한 습기나 직사광선을 피하고 온도가 너무 높거나 낮은 곳에 컴퓨터를 두지 마십시오. 컴퓨터에 대한 권장 온도 및 습도 범위 에 대한 자세한 내용은 설명서의 부록 [A, "](#page-38-2)제품 사양"을 참조하십 시오.
- 튼튼하고 평평한 표면 위에 컴퓨터를 설치하십시오. 컴퓨터의 공 기 배출구 주변과 모니터 위로 공기가 충분히 순환될 수 있도록 약 10.2cm(4인치) 정도의 여유 공간을 두십시오.
- 컴퓨터 안으로 공기가 순환될 수 있도록 통풍구나 공기 흡입구를 막지 마십시오. 키보드를 컴퓨터 본체의 전면에 기대어 세워 놓지 마십시오. 이렇게 하면 통풍이 되지 않습니다.
- 컴퓨터의 덮개나 측면 패널을 열어 놓은 상태로 작동하지 마십 시오.
- 다른 컴퓨터에서 재수화되거나 예열된 공기로 인해 영향을 받기 쉬우므로 컴퓨터를 서로 포개거나 너무 밀착시켜 배치하지 마십 시오.
- 컴퓨터가 별도의 인클로저 내에서 사용하도록 되어 있는 경우 인 클로저에 공기 흡입구 및 배출구가 있어야 하며 위에 나열된 작동 지침이 동일하게 적용됩니다.
- 컴퓨터나 키보드에 액체를 흘리지 마십시오.
- 모니터의 통풍 슬롯을 막지 않도록 하십시오.
- 운영체제 또는 기타 소프트웨어의 전원 관리 기능(예: 절전 상태) 을 설치하거나 설정하십시오.
- 다음 작업을 하기 전에는 컴퓨터의 전원을 끄십시오.
	- ❏ 필요에 따라 물기가 약간 있는 부드러운 헝겊으로 컴퓨터의 외 부를 닦으십시오. 세제를 사용하면 표면이 변색되거나 마모될 수 있습니다.
	- ❏ 컴퓨터의 공기 배출구 주변에 있는 공기 통풍구를 정기적으로 청소하십시오. 보풀이나 먼지, 기타 이물질이 있으면 통풍구 를 막아 통풍을 방해할 수 있습니다.

## <span id="page-50-4"></span><span id="page-50-0"></span>광 드라이브 관련 주의 사항

광 드라이브를 사용하거나 청소할 경우 다음 지침을 준수해야 합니다.

### <span id="page-50-1"></span>작동

- 작동 중에는 드라이브를 움직이지 마십시오. 데이터를 읽는 중 오 작동이 발생할 수 있습니다.
- 드라이브 안쪽에 응결 현상이 발생할 수 있으므로 드라이브 주변 의 온도가 급격하게 변하지 않도록 하십시오. 드라이브를 켠 상태 에서 온도가 갑자기 변하게 되면 전원을 끄기 전에 적어도 한 시간 정도 기다리십시오. 드라이브를 바로 작동하게 되면 데이터를 읽 는 중 오작동이 발생할 수 있습니다.
- 습도가 높은 곳, 온도가 너무 높거나 낮은 곳, 기계의 진동이 심한 곳, 직사광선이 비추는 장소에서는 드라이브 사용을 피하십시오.

### <span id="page-50-5"></span><span id="page-50-2"></span>청소

- 패널과 제어 장치를 청소할 때는 부드러운 마른 헝겊이나 중성 세 제를 약간 묻힌 부드러운 헝겊을 사용하십시오. 액체 세제를 드라 이브에 직접 뿌리지 마십시오.
- 알코올이나 벤젠 등의 용제는 표면을 마모시킬 수 있으므로 사용 하지 마십시오.

<span id="page-50-3"></span>안전

드라이브 안으로 이물질이나 액체가 들어갈 경우 즉시 컴퓨터의 전원 코드를 뽑은 후 HP 공인 서비스 제공업체에 서비스를 의뢰하십시오.

## <span id="page-51-2"></span><span id="page-51-0"></span>운반 준비

<span id="page-51-1"></span>컴퓨터를 운반할 경우 다음 지침을 따르십시오.

1. PD 디스크, 테이프 카트리지, CD 또는 디스켓 등에 하드 드라이브 의 파일을 백업하십시오. 백업 매체가 보관 또는 운반 중에 전기 충 격이나 자기 충격을 받지 않도록 하십시오.

✎ 하드 드라이브는 시스템 전원을 끄면 자동으로 잠깁니다.

- 2. 디스켓 드라이브에 프로그램 디스켓이 있을 경우 빼서 보관하십 시오.
- 3. 운반 중 드라이브를 보호하기 위해 디스켓 드라이브에 공 디스켓 을 넣으십시오. 데이터가 저장되어 있거나 나중에 데이터를 저장 할 디스켓은 사용하지 마십시오.
- 4. 컴퓨터와 외부 장치의 전원을 끕니다.
- 5. 콘센트와 컴퓨터에서 차례로 전원 코드를 뽑습니다.
- 6. 시스템 부품 및 외부 장치의 전원을 차단한 후 컴퓨터와 분리합 니다.

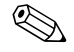

✎ 컴퓨터를 운반하기 전에 모든 보드가 보드 슬롯에 단단히 고정되어 <sup>있</sup> <br /> 신고 있는지 확인하십시오.<br>- 는지 확인하십시오.

7. 원래 포장 상자나 완충 재료가 충분한 상자에 시스템 부품과 외부 장치를 넣고 포장합니다.

✎ 비작동 <sup>시</sup> 환경 범위에 관한 자세한 내용은 설명서의 부록 [A, "](#page-38-2)제품 <sup>사</sup> [양](#page-38-2)"을 참조하십시오.

# 색인

### <span id="page-52-0"></span>가

광 드라이브 꺼내기 버튼 [1–2](#page-5-1) 분리 [2–15](#page-24-1) 설치 [2–18](#page-27-1) 위치 [1–2](#page-5-2) 유도 나사 [2–18](#page-27-2) 작동 표시등 [1–2](#page-5-3) 주의 사항 [E–2](#page-50-4) 지침 [E–2](#page-50-4) 청소 [E–2](#page-50-5) 케이블 연결 [2–21](#page-30-0)

### 다

데스크탑 규격 [A–1](#page-38-3) 뒷면 패널 부품 [1–3](#page-6-1) 드라이브 베젤 [2–14](#page-23-1), [2–25](#page-34-0), [2–27](#page-34-0) 설치 지침 [2–13](#page-22-1) 위치 [2–14](#page-23-2) 디스켓 드라이브 꺼내기 버튼 [1–2](#page-5-4) 분리 [2–15](#page-24-1) 작동 표시등 [1–2](#page-5-5)

### 마

마우스 연결단자 [1–3](#page-6-2) 특수 기능 [1–5](#page-8-3) 마이크 연결단자 [1–2](#page-5-6), [1–3](#page-6-1) 메모리 단일 채널 모드 [2–6](#page-15-1) 모듈 확인 [2–9](#page-18-0) 비대칭 모드 [2–6](#page-15-1) 설치 [2–5](#page-14-3)

소켓 설치 [2–6](#page-15-2) 소켓 확인 [2–7](#page-16-0) 용량 [2–5,](#page-14-4) [2–6](#page-15-3), [2–9](#page-18-1) 인터리브 모드 [2–6](#page-15-1) 제품 사양 [2–5](#page-14-5) 모니터, 연결 [1–3](#page-6-3) 바 베젤 부품번호 [2–14](#page-23-1), [2–25](#page-34-0), [2–28](#page-37-0) 분리 [2–](#page-34-0)27 설치 [2–28](#page-37-1) 병렬 ATA 장치 [2–13](#page-22-2) 병렬 연결단자 [1–3](#page-6-4) 보안 잠금 장치 [C–1](#page-44-4) 부품 뒷면 패널 [1–3](#page-6-5) 앞면 패널 [1–2](#page-5-7) 분리 광 드라이브 [2–15](#page-24-1) 디스켓 드라이브 [2–15](#page-24-1) 베젤 [2–27](#page-34-0) 컴퓨터 덮개 [2–3](#page-12-2) 하드 드라이브 [2–24](#page-33-0) 확장 슬롯 덮개 [2–11](#page-20-0)

## 사

상태 표시등 [1–4](#page-7-1) 설치 3.5인치 베이의 하드 드라이브 [2–25](#page-34-1) 광 드라이브 [2–18](#page-27-1) 메모리 [2–5](#page-14-3) 유도 나사 [2–18](#page-27-2) 전지 [B–1](#page-40-2)

케이블 잠금 장치 [C–1](#page-44-5) 패드락 [C–3](#page-46-1) 하드 드라이브 [2–26](#page-35-0) 확장 카드 [2–10](#page-19-1) 설치 지침 [2–13](#page-22-4)

### 아

앞면 패널 부품 [1–2](#page-5-9) 오디오 연결단자 [1–2](#page-5-6), [1–3](#page-6-7) 운반 준비 [E–3](#page-51-1) 유도 나사 [2–13,](#page-22-5) [2–18,](#page-27-2) [2–26](#page-35-1) 응용프로그램 키 [1–4](#page-7-2) 일련 번호 위치 [1–6](#page-9-1)

### 자

잠금 장치 케이블 잠금 장치 [C–1](#page-44-5) 패드락 [C–3](#page-46-1)전원 전원 버튼 [1–2](#page-5-8) 코드 연결단자 [1–3](#page-6-8) 표시등 [1–2](#page-5-10) 전원 공급 장치 [2–23](#page-32-0), [A–2](#page-39-0) 전지 교체 [B–1](#page-40-2) 정전기 방전, 손상 방지 [D–1](#page-47-5) 제품 사양 메모리 [2–5](#page-14-5) 컴퓨터 [A–1](#page-38-4) 지침 광 드라이브 [E–2](#page-50-4) 드라이브 설치 [2–13](#page-22-1) 운반 준비 [E–3](#page-51-2) 전지 교체 [B–1](#page-40-3) 컴퓨터 서비스 받기 [2–1](#page-10-4) 컴퓨터 작동 [E–1](#page-49-3) 직렬 연결단자 [1–3](#page-6-9) 카 컴퓨터

### 경고 및 주의 사항 [2–1](#page-10-4) 작동 지침 [E–1](#page-49-3) 사양 [A–1](#page-38-4)

컴퓨터 덮개 분착 [2–](#page-12-1)4 분리 [2–3](#page-12-1) 케이블 잠금 장치, 설치 [C–1](#page-44-5) 키보드 부품 [1–4](#page-7-3) 연결단자 [1–3](#page-6-10) 타 통풍 지침 [E–1](#page-49-3) 파 패드락, 설치 [C–3](#page-46-1) 교체 [2–22](#page-31-1)

### 하

하드 드라이브 3.5인치 베이에 설치 [2–25](#page-34-2) 복원 [2–25](#page-34-3) 분리 [2–24](#page-33-0) 작동 표시등 [1–2](#page-5-11) SATA 연결단자 [2–13](#page-22-3) 헤드폰 잭 [1–2](#page-5-12) 헤드폰 출력 라인 연결단자 [1–3](#page-6-11) 확장 슬롯 덮개, 분리 [2–11](#page-20-0) 확장 카드 설치 [2–10](#page-19-1) 슬롯 위치 [2–10](#page-19-3) PCI [2–10](#page-19-2) PCI Express [2–10](#page-19-2)

# **D**

DIMM [메모리](#page-14-6) 참조

# **P**

PCI 카드 [확장](#page-19-1) 카드 참조 RJ-45 연결단자 [1–3S](#page-6-6)

### **S**

SATA 컨트롤러 [2–13](#page-22-3) 하드 드라이브 설치 [2–22,](#page-31-1) [2–25](#page-34-2) **U**

USB 포트 뒷면 패널 [1–3](#page-6-12) 앞면 패널 [1–2](#page-5-8) **W**

Windows 로고 키 기능 [1–5](#page-8-4) 위치 [1–4](#page-7-4)